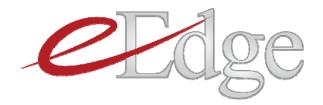

# Quickstart Guide

#### **Table of Contents**

(Click on a lesson to jump to it.)

#### Lesson I: What is eEdge

What is eEdge Your eEdge Control Panel If You Need Help 5 Daily eEdge Actions

#### Lesson 2: Activating eEdge

Activating eEdge Options for Teams

#### Lesson 3: eEdge Set-Up

Your eEdge Website Accessing the Admin Page Your Website Settings Your Email Settings

#### Lesson 4: myLeads

How Leads are Routed to You Lead Notifications The myLeads Dashboard Responding to Leads

#### Lesson 5: myContacts

Your myContacts Dashboard Importing Contacts Adding Contacts Filtering & Sorting Your Database Creating Groups Adding or Removing a Contact From a Group

#### Lesson 6: myEmail

Accessing Your Email

#### Lesson 7: myMarketing

Set-Up of myMarketing Campaigns and Presentations Available Customizing a Campaign Launching a Campaign Reviewing Campaigns You've Set Up Adding or Removing People From a Campaign Preparing for a Listing Appointment or Buyer Consultation Marketing Your Listings

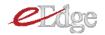

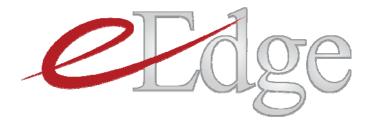

# Lesson I: What is eEdge

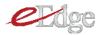

# What is eEdge?

eEdge is the real estate industry's first and only COMPLETE lead-to-close agent business solution available exclusively to Keller Williams associates. It includes lead management and routing capabilities, full contact management, a professional marketing library and a true paperless transaction system--all in one integrated, efficiency-increasing package.

It is a single, integrated system that does business the way you do business.

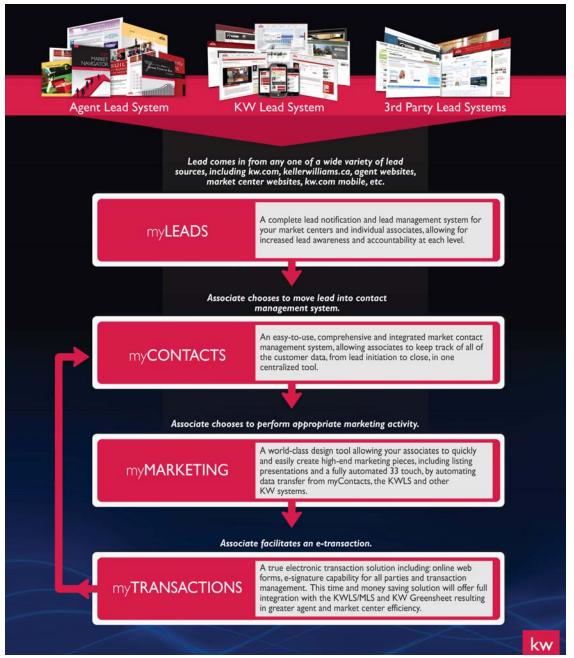

The triangle represents your real estate business. At the core of our business is myContacts which is fed by myLeads which are then cultivated by myMarketing and closed through myTransactions, allowing us to leverage our time and focus on what matters most. From the Millionaire Real Estate Agent book, we know that our business is our database. So everything you do, is centered around myContacts.

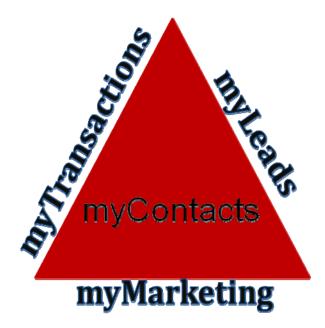

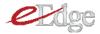

### Your eEdge Control Panel

Each day, login to mykw.kw.com. Right there on the homepage, you'll see your eEdge dashboard.

|                                                                                                    | N RESOURCES MARKETING TEC                                   | CH EVENTS                                                                                                    | REPORTS HELP                                                                   |
|----------------------------------------------------------------------------------------------------|-------------------------------------------------------------|----------------------------------------------------------------------------------------------------|--------------------------------------------------------------------------------|
|                                                                                                    |                                                             |                                                                                                    | Search                                                                         |
| eEdge                                                                                                    |                                                             |                                                                                                    | ~                                                                              |
| Market LeaderQA10<br>Percentage Complete<br>26%<br>[Edit My Profile]                                                                        | myControlPanel - Market Center:<br>myLeads<br>( 1) New Lead | 21 • myMarketing<br>( 3) <u>New Listings</u><br>[show options]                                                                                                    | myBusiness myOffice<br>myTransactions<br>(4) <u>Messages</u><br>[show options] |
| Activity     Cap Info       Listing and Sales     Jan       by Month     Jan       Units     Volume       Listings Taken     0              |                                                             | and the second second se | dge Messages                                                                   |
| Listings Sold 0 0                                                                                                    | this week @ kw.                                             | Thursday, January 27 2011                                                                                                    | Agent Referral Search                                                          |
| Sales Written     0     0       Sales Closed     0     0         • My Communities       Distressed Property Community       MC 1 Web Office | e Edge                                                      | KAAL AL IN ICLIED VOLU                                                                                                    | atured Vendors                                                                 |

You have simple button controls linking to the modules of eEdge. Prominently displayed alerts indicate necessary actions. So, for example, the myLeads icon will notify you of any new leads captured, the myMarketing icon will prompt you to prepare marketing materials for new listings and the myTransactions icon will display any actions required during the contract process. From your control panel, you always have direct access straight into your contacts and email.

*Important Note*: myTransactions will be rolling out regionally. To see when your region is scheduled to go-live visit the eEdge page on myKW.

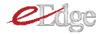

Each of the eEdge modules is integrated with the others. So, for example, when you create marketing for a listing, the information is automatically pre-populated from myContacts. From myContacts, you can open up the current e-Transaction right from the contact record in one click. No matter where you are in the eEdge system, you will also always find easy access to any other eEdge module through the top toolbar.

|                                                   | mykw                                    | HOME               | EDUCATION        | COACHING<br>arketing | MARKETING |           | RESOURCE |                      | REPORTS F         |
|---------------------------------------------------|-----------------------------------------|--------------------|------------------|----------------------|-----------|-----------|----------|----------------------|-------------------|
|                                                   | myTrans ctior                           | 1S Powered by d    | ot 🞰             |                      |           |           | Welcome  | John Smith in Market | Ce ter: 5137 [Log |
| Dashboard<br>My Inbox                             | MA Dashboa                              | ard                |                  |                      |           |           |          |                      |                   |
| Messages<br>Webmail (0)<br>Reminders              | New Leads (0)<br>Contacts that are stil | l in the "lead" ca | ategory and need | action.              |           |           |          |                      | <u>View all</u>   |
| Contacts                                          | Contact                                 | Looking In         | Avg Price        | View                 | Save      | Created - | Activity | Status               | Actions           |
| Manage Listings                                   | No records returned.                    |                    |                  |                      |           |           |          |                      |                   |
| Search MLS                                        |                                         |                    |                  |                      |           |           |          |                      |                   |
| Create Marketing                                  |                                         |                    |                  |                      |           |           |          |                      |                   |
| <b>Admin</b><br>Website<br>Email<br>Site Activity |                                         |                    |                  |                      |           |           |          | Display Fewer        | Display More      |

### If You Need Help

As you learn the eEdge system, eEdge Support is always here to help! You'll find easy links to resources, training, and live support on any screen of eEdge.

|                                           |                           |             | MARKETING<br>Marketing | 3 myTransa | ctions         | myContacts | 실 myEmail           | Search myKW                   |                       |                |
|-------------------------------------------|---------------------------|-------------|------------------------|------------|----------------|------------|---------------------|-------------------------------|-----------------------|----------------|
| my<br>Pashboard<br>Iy Inbox<br>Messages   | Contacts Powered by marke | t leader.   |                        | Welcor     | ne Alexis Mao  |            |                     | stin Southwest MC:            | ✓ He Find Contact     | lp and Support |
| Webmail (0)<br>Reminders<br>ontacts       |                           |             |                        |            |                |            | <u>arket Report</u> | <u>Add a Contact</u> <u>M</u> | anage Groups<br>Recer | Import/Export  |
| larket My Listings                        | Contacts (3)              | Status: All |                        |            | Groups: Select | options    | \$                  |                               |                       |                |
| earch MLS<br>reate Marketing              | Contact                   | Looking In  | Avg Price              | View       | Save           | Created 🗸  | Activity            | Time Frame                    | Status                | Actions        |
| dmin                                      | Joe Doe                   |             | \$0                    | 0          | 0              | 2/16/11    | -                   | Now                           | Lead 💌                | 🛶 💼 🚱          |
| Website<br>Email                          | Jim Doe                   |             | \$0                    | 0          | 0              | 2/16/11    | -                   | Now                           | Lead 💌                | 🛶 💼 🚳          |
| Site Activity<br>Performance<br>Evaluator | Jane Doe                  |             | \$0                    | 0          | 0              | 2/16/11    | -                   | Now                           | Active 💌              | ig 😭 😫         |

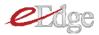

### 5 Daily eEdge Actions

There's a lot of functionality in eEdge that you can take advantage of! But get started quickly each day by completing the 5 Daily eEdge Actions:

- I. Login to your eEdge account every morning and evening.
- 2. Respond to New Leads and update their Status.
- 3. Reply to new email from Contacts. Don't forget to check your Webmail too!
- 4. Take action on current Reminder! Be sure to setup future Reminders!
- 5. Prepare any marketing material for new listings or listing appointments.

And, once you launch myTransactions in your region, there's a sixth!

6. Check myTransactions and address any notifications.

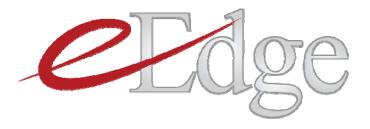

# Lesson 2: Activating eEdge

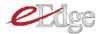

### Activating eEdge

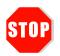

Are you on a team? Teams will have unique considerations. Before any members of the team activate their account, it is critical you review the Team Options at the end of this lesson.

Congratulations! You're ready to get started in eEdge. First, you'll need to activate your account. To do so:

I. Log into mykw.kw.com. Click Activate eEdge Now.

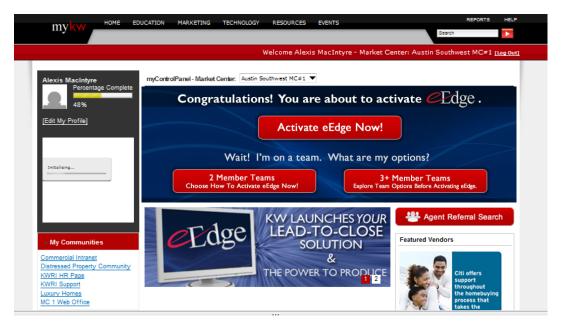

2. Click **Get Started with eEdge**. (If you are on a team, be sure to first decide which option will best suit your team's needs.)

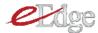

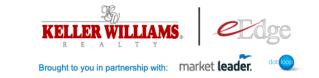

Congratulations! You are about to activate eEdge in your business!

| Are you an individual agent? | Are you a member of a<br>2-person team?                                           | Are you a member of a<br>larger team?                                                                                                    |
|------------------------------|-----------------------------------------------------------------------------------|----------------------------------------------------------------------------------------------------|
| You Are Ready to Activate!   | <b>Option 1:</b> Each team member<br>activates eEdge as an individual<br>agent.   | Talk to the lead agent of your<br>team about configuring your<br>team accounts <b>before</b><br>activating your eEdge account                                                                                        |
|                              | Option 2: One agent activates<br>eEdge and shares account<br>(2 MLS IDs allowed.) | Option 1: Each team member<br>activates eEdge as an individua<br>agent (no shared CRM).                                                                                                    |
|                              |                                                                                   | Option 2: RealtyGenerator by<br>Market Leader is an add-on<br>to eEdge for teams.<br>Contact Market Leader at<br>(800)-985-0469 or <u>click here</u> to<br>learn more. (\$200/mo. savings<br>for KW associates only) |

3. Click to continue with eEdge setup. If you choose, you may also take advantage of the addons Market Leader offers in the Professional edition or with Realty Generator. This is not required and you may always choose the system add-ons at a later date. If you are part of a team, review the Team Options guide at the back of this lesson for more detail.

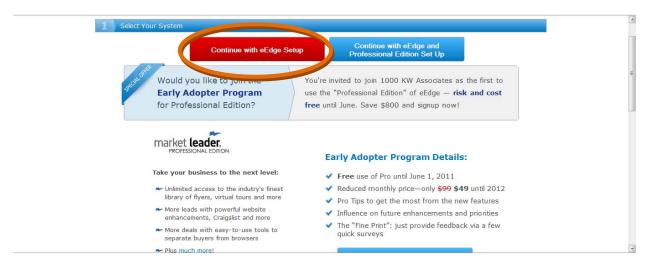

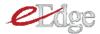

4. Complete all required information. For Contracting Party field, enter your own name.

| IS AGREEING TO BE BOUND BY THE T<br>1. Subscription to Market Leader Product<br>Client hereby agrees to license the N<br>estate website and integrated CRM to |                                                                                                    |
|----------------------------------------------------------------------------------------------------|----------------------------------------------------------------------------------------------------|
| Contact Information                                                                                                    | Mailing Address                                                                                                    |
| Name                                                                                                    | Address Unit                                                                                                    |
| Alexis MacIntyre                                                                                                    | 807 Las Cimas Parkway Sui                                                                                                    |
| Office Phone Number                                                                                                    | City                                                                                                    |
| 512-448-4222x123                                                                                                    | Austin                                                                                                    |
| Email Address<br>test@kw.com<br>Company                                                                                                    | State/Province Zip/Postal Code<br>TX 78746<br>Country                                                                                                    |
|                                                                                                    | Country                                                                                                    |
| Contracting Party                                                                                                    | ] <b>0</b>                                                                                                    |
| Signature                                                                                                    | By typing your name in the signature box you agree that                                                                                                    |
| type your name                                                                                                    | you are (or by typing your name in the signature box on<br>behalf of a legal entity, you agree that such entity is)<br>legally bound by our Agreement, including the Terms and<br>Conditions, pricing information and other provisions above |

- 5. Complete your website setup. Your eEdge website serves as an additional lead source and capture system for you. You are also provided with an email address that will allow you to track all correspondences within the eEdge system (for more, see subsequent lessons).
  - a) Enter the primary zip code in which you conduct business.
  - b) Decide your eEdge subdomain. This will be the link for your eEdge website. Be sure you DO NOT enter www or http into the field.
  - c) What you decide for your eEdge subdomain will also be your eEdge email address.
  - d) Click Finish Setup.

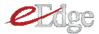

|                                                                                                    |                                | <br> |  |
|----------------------------------------------------------------------------------------------------|--------------------------------|------|--|
| ebsite Setup                                                                                                    |                                |      |  |
| ou are almost done!                                                                                             |                                |      |  |
|                                                                                                    |                                |      |  |
| ase provide a few more details so we                                                                            | can enable your site.          |      |  |
|                                                                                                    |                                |      |  |
| Complete Site Setup                                                                                             |                                |      |  |
| Your site will be active when the foll                                                                          | owing information is provided: |      |  |
|                                                                                                    |                                |      |  |
| r a de la constante de la constante de la constante de la constante de la constante de la constante de la const |                                |      |  |
| Enter the zip code of an area or neig<br>21043                                                                  | iborhood that you service      |      |  |
| 21013                                                                                                    |                                |      |  |
| Enter Desired SubDomain                                                                                         |                                |      |  |
|                                                                                                    | .kwrealtycom                   |      |  |
|                                                                                                    |                                |      |  |
| New Market Leader Email                                                                                         | @kwrealty_com                  |      |  |
|                                                                                                    | (d)kwrealty com                |      |  |
|                                                                                                    |                                |      |  |
|                                                                                                    |                                |      |  |
| Finish Setup                                                                                                    |                                |      |  |
|                                                                                                    |                                |      |  |

### Congratulations, you're now ready to begin using eEdge!

| market leader.                                          | Congratulations Your Site Setup is Complete!                                                                                                    |
|---------------------------------------------------------|----------------------------------------------------------------------------------------------------|
| You are now ready to get s                              | started with your new Market Leader system.                                                                                                    |
|                                                         | an access all your eEdge tools (and any Market Leader upgrades you<br>a your myKW Control Panel using your Keller Williams Realty username<br>://mykw.kw.com. |
| We look forward to supporting<br>The Market Leader Team | g your success!                                                                                                    |
| -                                                       | ider, Inc. 11332 NE 122nd Way, Suite 200, Kirkland, WA 98034.<br>h Leader, RealtyGenerator and JustListed are among the trademarks or registered<br>er. Inc.  |

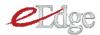

# eEdge for Teams

#### Teams of two agents may have their own accounts or share one eEdge account.

#### Option I

If you are on a two-person team and choose to have individual eEdge accounts:

- Members of the team maintain individual eEdge websites and eEdge email addresses.
- Members of the team maintain separate lead flows, databases, marketing portfolios and transactions
- Choose this set-up if you book your production separately

#### Option 2

If you are on a two-person team and choose to share one eEdge account:

- Members of the team choose a "lead agent" who will activate on eEdge
- Within the eEdge website admin tool, agents add both MLS IDs to pull both listings
- Members of the team share an eEdge website, eEdge email address, lead flow, database, marketing portfolio via the "lead agent's" account
- Choose this set-up if you book all your production under one "lead agent"

#### <u>Teams of three or more agents may have their own accounts or share one eEdge</u> <u>account.</u>

**If you are the lead agent** of a three-person or larger team, you will want to advise your team on how you'd like to configure the team accounts.

**If you are a member** of a three-person or larger team, consult with your lead agent before activating on eEdge for a decision on how the team will configure the team's eEdge account(s).

#### Option I

All team members have their own eEdge accounts:

- Members of the team maintain individual eEdge websites and eEdge email addresses.
- Members of the team maintain separate lead flows, databases, marketing portfolios and transaction documents and records

#### Option 2

If you are on a large team and you would like to have a shared database and team dashboard, Keller Williams Realty has a KW-exclusive (\$500/mo. savings) on Market Leader's RealtyGenerator product which is fully eEdge-compatible and includes the Professional Edition of Market Leader for all team members.

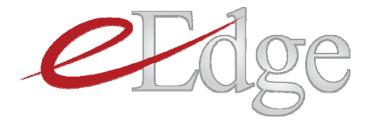

# Lesson 3: eEdge Set-Up

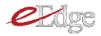

#### Your eEdge Website

Your eEdge website is an additional lead capture source for you. You will be able to use this website in conjunction with any other websites you currently use.

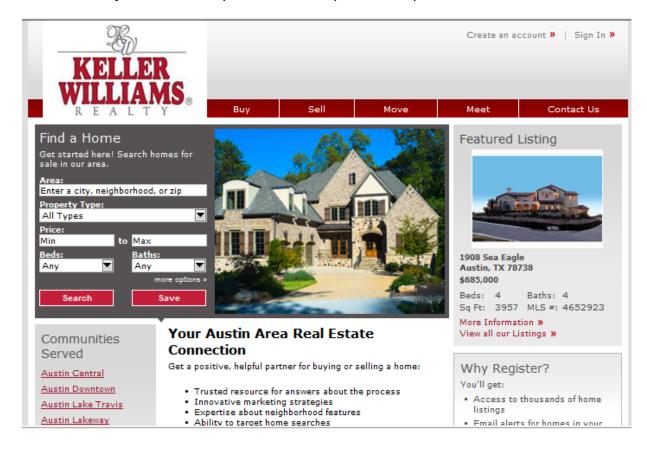

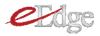

## Access the Admin Page

Before you get started in eEdge, set your administrative settings properly to ensure your leads are directed to you. To access your admin settings:

1. Click on myContacts on your control panel.

| myControlPanel - Market Center: 21 -                          | myBusiness myOffice                              |
|---------------------------------------------------------------|--------------------------------------------------|
| myLeads<br>(1) New Lead<br>(3) New Listings<br>[show options] | (4) <u>Messages</u><br>[show options]            |
| MyContacts<br>View Contacts<br>Add New Contacts               | myEmail<br>(11) <u>eEdge Messages</u><br>KWEmail |

2. From the myContacts dashboard, you'll see your **Admin** settings in the left hand navigation.

| Dashboard<br>My Inbox                 | MA Dash                         | nboard                          |                    |                |      |           |          |               |                 |
|---------------------------------------|---------------------------------|---------------------------------|--------------------|----------------|------|-----------|----------|---------------|-----------------|
| Messages<br>Webmail (🏷)<br>Reminders  | New Leads (3<br>Contacts that a | )<br>re still in the "lead" c   | ategory and need a | action.        |      |           |          |               | View            |
| Contacts                              | Contact                         | Looking In                      | Avg Price          | View           | Save | Created - | Activity | Status        | Actions         |
| Manage Listings                       | TJ Swing                        |                                 | \$0                | 0              | 0    | 2/4/11    | -        | Lead 💌        | <b>Q</b>        |
| Search MLS                            | Samantha<br>Sellerprospect      |                                 | \$0                | 0              | 0    | 2/4/11    | -        | Lead 💌        | <b>Q</b>        |
| Admin<br>Website                      | Samantha<br>Sellerprospect      |                                 | \$0                | 0              | 0    | 2/4/11    |          | Lead 💌        | <b>G</b>        |
| Email<br>Site Activity<br>Performance |                                 |                                 |                    |                |      |           |          | Display Fewer | er 😗 Display Mo |
| Evaluator                             | New message                     | s (0)                           |                    |                |      |           |          |               | Viev            |
|                                       | Contact                         | ls you have received<br>Message | from contacts that | t need action. |      |           |          | Date 🗸 🖌      | ctions          |

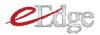

#### Your Website Settings

Your eEdge website is ready to go with just a few small updates!

1. At any time, you can preview your website by clicking on "View your website" link. Do this often as you make changes so you can see how they affect your site.

| My Inbox<br>Messages          | X Autom                                                          |                                                  |                                                                                                    | • |
|-------------------------------|------------------------------------------------------------------|--------------------------------------------------|----------------------------------------------------------------------------------------------------|---|
| Webmail (0)<br>Reminders      | Website Email                                                    | Site Activity Perfor                             | mance Evaluator                                                                                     |   |
| Contacts                      | General Info                                                     |                                                  | t Contact Information for Your Office                                                               |   |
| Manage Listings<br>Search MLS | Profile Info<br>Titles and Descriptions                          | You can edit the co<br>Company Name:             | mpany information that appears on your v bsite. <u>View your website.</u><br>Keller Williams Realty |   |
| Create Marketing              | Main Text                                                        | Address:                                         | 275 Ridge Road, ,                                                                                   |   |
| Admin<br>•• Website           | <u>Sell Text</u><br>Site Images                                  | City:                                            | Elliott City                                                                                        |   |
| Email<br>Site Activity        | Search Widget                                                    | State/Province:                                  | MD                                                                                                  |   |
| Performance<br>Evaluator      | Alerts<br>Communities Served                                     | ZIP Code:                                        | 21043                                                                                               | = |
|                               | Featured Partners                                                | Office Phone:                                    | 4435741600                                                                                          |   |
|                               | Listing Address<br>Listing Search Areas<br>Listing Search Fields | Fax:<br>Notes (affiliations,<br>comments, etc.): |                                                                                                    |   |
|                               |                                                                  | Office MLS ID:<br>Time Zone:                     | (GMT-08:00) Pacific Time                                                                            |   |
|                               |                                                                  | Edit                                             |                                                                                                    | Ŧ |

2. Ensure your office information is correct and make any necessary updates by clicking **Edit.** 

| <b>y Inbox</b><br>Messages<br>Webmail (0) |                         |                                         |                                                                    |  |
|-------------------------------------------|-------------------------|-----------------------------------------|--------------------------------------------------------------------|--|
| Reminders                                 | Website Email           | Site Activity Perfor                    | mance Evaluator                                                    |  |
| ontacts                                   | General Info            | Review and Edi                          | t Contact Information for Your Office                              |  |
| anage Listings                            | Profile Info            | You can edit the co                     | mpany information that appears on your website. View your website. |  |
| earch MLS                                 | Titles and Descriptions | Company Name:                           | Keller Williams Realty                                             |  |
| reate Marketing                           | Main Text               | Address:                                | 275 Ridge Road, ,                                                  |  |
| dmin                                      | Sell Text               |                                         |                                                                    |  |
| Website                                   | Site Images             | City:                                   | Elliott City                                                       |  |
| Email<br>Site Activity                    | Search Widget           | State/Province:                         | MD                                                                 |  |
| Performance                               | Alerts                  | ZIP Code:                               | 21043                                                              |  |
| Evaluator                                 | Communities Served      |                                         |                                                                    |  |
|                                           | Featured Partners       | Office Phone:                           | 4435741600                                                         |  |
|                                           | Listing Address         | Fax:                                    |                                                                    |  |
|                                           | Listing Search Areas    | Notes (affiliations<br>comments, etc.): |                                                                    |  |
|                                           | Listing Search Fields   |                                         |                                                                    |  |
|                                           |                         | Office MLS ID:                          |                                                                    |  |
|                                           |                         | Time Zone:                              | (GMT-08:00) Pacific Time                                           |  |
|                                           |                         | Edit                                    |                                                                    |  |
|                                           |                         |                                         |                                                                    |  |

- 3. Update your time zone (if you are not in the Pacific time zone).
  - a) Under General Info, click Edit.

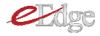

| My Inbox<br>Messages     | X Autim                                 |                            |                                                                                                    | * |
|--------------------------|-----------------------------------------|----------------------------|----------------------------------------------------------------------------------------------------|---|
| Webmail (0)<br>Reminders | Website Email                           | Site Activity Perfo        | rmance Evaluator                                                                                                |   |
| Contacts                 | General Info                            | Review and Ed              | it Contact Information for Your Office                                                                          |   |
| Manage Listings          | Profile Info                            | You can edit the o         | ompany information that appears on your website. View your website.                                             |   |
| Search MLS               | Titles and Descriptions                 | Company Name:              | Keller Williams Realty                                                                                          |   |
| Create Marketing         | Main Text<br>Sell Text                  | Address:                   | 275 Ridge Road, ,                                                                                               |   |
| Website     Email        | Site Images                             | City:                      | Elliott City                                                                                                    |   |
| Site Activity            | Search Widget                           | State/Province:            | MD                                                                                                    |   |
| Performance<br>Evaluator | Alerts<br>Communities Served            | ZIP Code:                  | 21043                                                                                                    | E |
|                          | Featured Partners                       | Office Phone:              | 4435741600                                                                                                    |   |
|                          | Listing Address<br>Listing Search Areas | Fax:<br>Notes (affiliation | in the second second second second second second second second second second second second second second second |   |
|                          | Listing Search Fields                   | comments, etc.):           |                                                                                                    |   |
|                          |                                         | Office MLS ID:             | (GMT-08:00) Pacific Time                                                                                        |   |
|                          | 6                                       | Edit                       |                                                                                                    |   |
|                          |                                         |                            |                                                                                                    |   |
|                          |                                         |                            |                                                                                                    | ÷ |

b) Choose the correct time zone and click Save.

| Manage Listings                                                                        | Profile Info                                         | You can edit the cor                     | npany information that appears on your website. <u>View your website.</u> |   |
|----------------------------------------------------------------------------------------|------------------------------------------------------|------------------------------------------|---------------------------------------------------------------------------|---|
| Search MLS                                                                             | Titles and Descriptions                              | Company Name:*                           | Keller Williams Realty                                                    |   |
| Create Marketing Admin                                                                 | <u>Main Text</u><br><u>Sell Text</u>                 | Address:*<br>City:*                      | 275 Ridge Road, ,<br>Elliott City                                         |   |
| <ul> <li>Website</li> <li>Email</li> <li>Site Activity</li> <li>Performance</li> </ul> | <u>Site Images</u><br><u>Search Widget</u><br>Alerts | State:*                                  | Maryland 🔍                                                                |   |
| Evaluator                                                                              | Communities Served                                   | ZIP Code:*                               | 21043                                                                     |   |
|                                                                                        | Featured Partners                                    | Office Phone:*                           | 4435741600                                                                |   |
|                                                                                        | Listing Address<br>Listing Search Areas              | Fax:                                     |                                                                           |   |
|                                                                                        | Listing Search Fields                                | Notes (affiliations,<br>comments, etc.): | <b>B</b> Z U Format Font ramey Font size                                  | E |
|                                                                                        |                                                      |                                          | 田田 串∉ 9 0  ∞ ∞ ∞ Σ  − Ω 2 mm  ♥・                                          |   |
|                                                                                        |                                                      |                                          |                                                                           |   |
|                                                                                        |                                                      |                                          |                                                                           |   |
|                                                                                        |                                                      |                                          |                                                                           |   |
|                                                                                        |                                                      | Office MLS ID:                           | Addation                                                                  |   |
|                                                                                        |                                                      | Time Tone:*                              | (GMT-08:00) Pacific Time                                                  |   |
|                                                                                        |                                                      | Save Cricel                              |                                                                           | + |
| Done                                                                                   |                                                      |                                          |                                                                           |   |

- 5. Update your profile.
  - a) Choose Profile Info and click Edit.

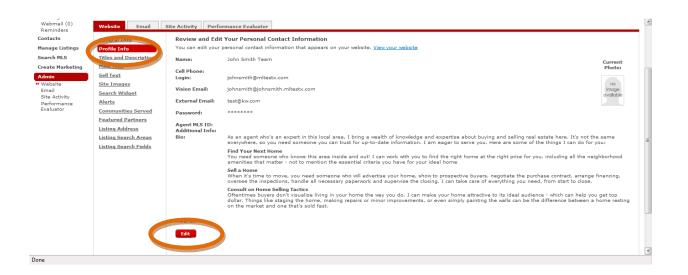

- b) Edit your name if necessary.
- c) Add your cell phone number.
- d) You do not need to edit your login or password.
- e) Add your Agent MLS ID. This will ensure your eEdge website properly displays your listings.
- f) Enter any additional info, if desired.
- g) Edit your bio.
- h) Add any awards, if desired.
- i) Add your photo.

| inders<br>acts               | General Info                                                                                   | Review and Edit                                     | our Personal Contact In                                                                                                    | formation                                                                                                  |                             |                                                                                                    |
|------------------------------|------------------------------------------------------------------------------------------------|-----------------------------------------------------|----------------------------------------------------------------------------------------------------|----------------------------------------------------------------------------------------------------|-----------------------------|----------------------------------------------------------------------------------------------------|
| ge Listings<br>:h MLS        | Profile Info<br>Titles and Descriptions                                                        | You can edit your per                               | sonal contact information the                                                                                                    | b. Edit name if necessary                                                                                  |                             | Current Photo:                                                                                                    |
| e Marketing<br>n<br>site     | Main Text<br>Sell Text<br>Site Images                                                          | Cell Phone:<br>Login:*                              | johnsmith@mitestx.com                                                                                                    | c. Add cell phone                                                                                          |                             | The photo you<br>upload must be a<br>.jpeg file and should<br>not exceed SMB.<br>The photo will be                  |
| Activity<br>ormance<br>uator | <u>Search Widget</u><br><u>Alerts</u><br><u>Communities Served</u><br><u>Featured Partners</u> | External Email:*<br>Password:*<br>Password Confirm: | test@kw.com                                                                                                    | d. You do not need to edit<br>your login or password                                                       |                             | resized to 100 pixels wide by<br>130 pixels tall. For best results,<br>upload a photo with a similar<br>size ratio. |
|                              | Listing Address<br>Listing Search Areas<br>Listing Search Fields                               | Agent MLS ID:                                       | Add Agent MLS ID                                                                                                    | <u>, , , , , , , , , , , , , , , , , , , </u>                                                              |                             | Browse Clear                                                                                                    |
|                              |                                                                                                | Additional Info:                                    |                                                                                                    | e. Add Agent MLS ID                                                                                        | (                           | i. Add your                                                                                                    |
|                              |                                                                                                |                                                     |                                                                                                    | f. Add any additional info. This appears at the very bottom of each page on your website.                  |                             | photo. This will<br>appear on your<br>homepage.                                                                     |
|                              |                                                                                                | Bio:                                                |                                                                                                    | Forthand $  \text{ for table }   \Delta  $<br>= $\Im   \mathbf{E}   - \Omega   \mathcal{Q} = 0   \nabla  $ |                             |                                                                                                    |
|                              |                                                                                                |                                                     | As an agent who's an expert in<br>information. I am eager to sen<br>Find Your Next Home<br>You need someone who knows<br>for your ideal home<br>Sell a Home | g. Edit your bio as necessary. This appears on the                                                         | essential criteria you have |                                                                                                    |
|                              |                                                                                                | Awards:                                             |                                                                                                    | retheny i fortaz i∆.<br>⇒ S B   - Ω ∠ m   ♥·                                                               |                             |                                                                                                    |
|                              |                                                                                                |                                                     |                                                                                                    | h. Add any awards. This will appear on the "Meet"                                                          |                             |                                                                                                    |
|                              |                                                                                                |                                                     |                                                                                                    | tab of your website.                                                                                       |                             |                                                                                                    |

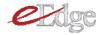

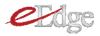

6. Update the Main Text, if desired.

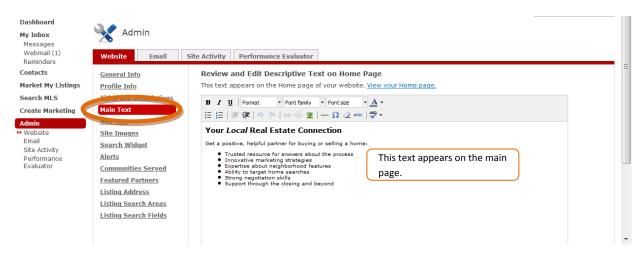

7. Update the Sell Text, if desired.

| Dashboard<br>My Inbox<br>Messages<br>Webmail (1)<br>Reminders | Admin Website Email                                              | Site Activity Performance Evaluator                                                                                                    |
|---------------------------------------------------------------|------------------------------------------------------------------|----------------------------------------------------------------------------------------------------|
| Contacts<br>Market My Listings                                | <u>General Info</u><br>Profile Info                              | Explain Why Contacts Should List a Home with You<br>This text appears on the Sell a Home page of your website and in the Seller's Market Report. <u>View your Sell a Home Page</u>                                                                                                    |
| Search MLS<br>Create Marketing                                | Titles and Descriptions                                          | B / U Format · Font family · Font size · A ·<br>注 注 读 读 ? ペ   ∞ 炎 型   ー Ω ② xmm   梦・                                                                                                    |
| Admin<br>Website<br>Email<br>Site Activity<br>Performance     | Site moves<br>Search Widget<br>Alerts                            | When you're looking for a partner to help you negotiate the complexities of selling a home, you've come to the right place. The experience, dedication and strong communication you'll receive here will home:<br>1. The Local Advantage - Take advantage of a broad spectrum of technol start to close.<br>************************************                                                                                                    |
| Evaluator                                                     | Communities Served<br>Featured Partners                          | <ol> <li>Internet Advertising - Since the lion's share of home buyers starts their search on the internet, top placement on search<br/>engines is essential. You'll gain access to placement on Google, MSNBC, and other websites. This will maximize your exposure and<br/>bring a large number of potential buyers to view information about your home.</li> </ol>                                                                                                    |
|                                                               | Listing Address<br>Listing Search Areas<br>Listing Search Fields | <ol> <li>Email Campaigns - It's important to "work the network." We can work together to identify the right people to target your<br/>home-and get in touch with them by email to drive excitament and interest.</li> <li>Personal Touch - Of course, technology alone won't sell your home. Face-to-face interaction provides the advantage to sell your<br/>home-and you won't have to worry about a thing. The details will be handled with care and constant communication, to ensure the<br/>marketing and sale of your home go smoothly.</li> </ol> |

8. Add a site banner image and agency logo.

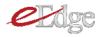

| Dashboard<br>My Inbox<br>Messages<br>Webmail (0)<br>Reminders                                            | Admin Website Email                                                                                         | Site Activity Performance Evaluator                                                            |   |
|----------------------------------------------------------------------------------------------------|----------------------------------------------------------------------------------------------------|------------------------------------------------------------------------------------------------|---|
| Contacts                                                                                                 | General Info                                                                                                | Review and Edit Your Website Images                                                            |   |
| Market My Listings                                                                                       | Profile Info                                                                                                | You can edit or upload images that appear on your website. View your website                   |   |
| Search MLS<br>Create Marketing<br>Admin<br>Website<br>Email<br>Site Activity<br>Performance<br>Evaluator | Titles and Descriptions<br>Main Text<br>Culture<br>Site Images<br>Search and<br>Alerts                      | Site Banner:<br>No Existing<br>Image The Site Banner appears on<br>your home page. Add         | H |
| Evaluator                                                                                                | Communities Served<br>Featured Partners<br>Listing Address<br>Listing Search Areas<br>Listing Search Fields | Agency Logo:<br>No Existing<br>Logo The Agency Logo appears on<br>every page of your site. Add | - |

- 9. Set your alerts. The alerts notify you whenever you receive a new lead or a new email message through the system.
  - a) Choose alerts in the left-hand menu.
  - b) Enter the cell-phone number and email you want alerts sent to. You may choose up to three places to send alerts.

| mhboard<br>y Inbox<br>Persens                                                                     | O Information Image                                                                                                    |                                                                                                    |                                                                                                    |                               |                                                                                                    |
|---------------------------------------------------------------------------------------------------|----------------------------------------------------------------------------------------------------|----------------------------------------------------------------------------------------------------|----------------------------------------------------------------------------------------------------|-------------------------------|----------------------------------------------------------------------------------------------------|
| ebmail (0)<br>counters<br>stacts<br>sage Listings                                                 | Admin<br>Website Gmit                                                                                                    |                                                                                                    |                                                                                                    |                               |                                                                                                    |
| arch MLS<br>ada: Marioting<br>Wh<br>House<br>House<br>House<br>Is Adavity<br>relevance<br>aduator | Beneral Inte<br>Podia Inte<br>Tuttas and Rescalators<br>Man Ind<br>Ref. Tad<br>Ultras<br>Communities General<br>Mater<br>Listics, Society Jones<br>Listics, Society Jones | Cet. Rottined When You Receive a New Central<br>When a sets, you ben't read to be haped on to the syste<br>and the set and and the set of the set of the<br>Period Set of the Set of the Set of the<br>Cettor Receive And Set of the Set of the<br>Set of the Set of the Set of the Set of the<br>Set of the Set of the Set of the Set of the Set of the<br>Set of the Set of the Set of the Set of the Set of the Set of the<br>Set of the Set of the Set of the Set of the Set of the Set of the<br>Set of the Set of the Set of the Set of the Set of the Set of the Set of the<br>Set of the Set of the Set | Add Alert Tox Massage Alerts Cal prior number Defer your Codege cell phone number with no spaces or dashes (ext: 55555013) AND/OR Email Aderts Use any email address that you shock regularly. | Cal phone somer<br>Select one | en omfatt signs op en yvar ska en en enkling omfatt sends yva, a message. Hen en sign og for ført message<br>Refer |
|                                                                                                   |                                                                                                    |                                                                                                    |                                                                                                    |                               |                                                                                                    |

- 10. Add your Communities Served.
  - a) Click on Communities Served and Add Community.

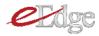

| Dashboard<br>My Inbox                | Admin                   |                                                       | <ul> <li>Telh and Sabhort</li> </ul> |
|--------------------------------------|-------------------------|-------------------------------------------------------|--------------------------------------|
| Messages<br>Webmail (1)<br>Reminders | Website Email           | Activity Performance Evaluator                        |                                      |
| Contacts                             | General Info            | List the Areas You Cover                              |                                      |
| Market My Listings                   | Profile Info            | The following communities are listed in the Communiti | es Served section of your home page: |
| Search MLS                           | Titles and Descriptions | Community A Zip/Postal Codes                          | Actions                              |
| Create Marketing                     | Main Text               | Cedar Park 78613                                      |                                      |
| Admin                                | Sell Text               | Pflugerville 78660                                    |                                      |
| Website<br>Email                     | Site Images             | Round Rock 78664                                      |                                      |
| Site Activity                        | Search Widget           |                                                       |                                      |
| Performance                          | -aertS                  | Add Community                                         |                                      |
| Evaluator                            | Communities Served      |                                                       |                                      |
|                                      | Feature                 |                                                       |                                      |
|                                      | Listing Address         |                                                       |                                      |
|                                      | Listing Search Areas    |                                                       |                                      |
|                                      | Listing Search Fields   |                                                       |                                      |
|                                      |                         |                                                       |                                      |

#### b) Enter the name of your community.

| Admin                                                                                                    | e Actuite Berformance Firshistor                                                                       |                                                                                                    |                                                                                                    |
|----------------------------------------------------------------------------------------------------|----------------------------------------------------------------------------------------------------|----------------------------------------------------------------------------------------------------|----------------------------------------------------------------------------------------------------|
| Concentration of the local sector of the local sector of the local | Add Community                                                                                          | x                                                                                                    |                                                                                                    |
| Profile Info                                                                                                    | The Name of Community                                                                                  | ction of your home page:                                                                                                    |                                                                                                    |
|                                                                                                    | c I                                                                                                    |                                                                                                    | Actions                                                                                                    |
| Main Text                                                                                                    | Continue                                                                                               |                                                                                                    | 0 0                                                                                                    |
| Sell Text                                                                                                    | P                                                                                                    |                                                                                                    | 0.0                                                                                                    |
|                                                                                                    | Riberto noce                                                                                           |                                                                                                    | D O                                                                                                    |
|                                                                                                    |                                                                                                    |                                                                                                    |                                                                                                    |
|                                                                                                    | Add Community                                                                                          |                                                                                                    |                                                                                                    |
| and the second second se                                                                                                    |                                                                                                    |                                                                                                    |                                                                                                    |
|                                                                                                    |                                                                                                    |                                                                                                    |                                                                                                    |
|                                                                                                    |                                                                                                    |                                                                                                    |                                                                                                    |
|                                                                                                    |                                                                                                    |                                                                                                    |                                                                                                    |
|                                                                                                    |                                                                                                    |                                                                                                    |                                                                                                    |
|                                                                                                    |                                                                                                    |                                                                                                    |                                                                                                    |
|                                                                                                    | Website Email Sit<br>General Info<br>Profile Info<br>Titles and Descriptions<br>Main Text<br>Sell Text | Website     Email     Site Arthrity     Desformance Evaluator       General Info     Lis     Add Community       Profile Info     Titles and Descriptions       Main Text     Stel Text       Site Images     Continue       Ste Images     Add Community       Communities Served     Featured Partners       Listing Address     Listing Search Areas | Website     Email     Site Arthuby     Desfaremented Evaluator       General Info     Lis     Add Community     X       Profile Info     The Name of Community     X       Titles and Descriptions     The Name of Community     Continue       Main Text     Site Images     Continue       Site Images     Continue     Cancel       Site Images     Continue     Cancel       Communities Served     Community     Community       Featured Partners     Listing Address       Listing Search Areas     Community |

- c) Add the zip code.
- d) If desired, add the center of the community and a link to a community site for more information.

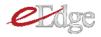

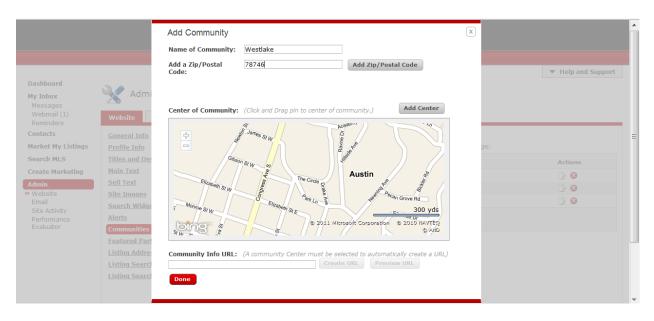

11. Set your Listing Address setting.

| Dashboard<br>My Inbox<br>Messages<br>Webmail (1)<br>Reminders                                                                  | Admin<br>Website Email 5                                                                                                    | Site Activity Performance Evaluator                                                                                                    |
|----------------------------------------------------------------------------------------------------|----------------------------------------------------------------------------------------------------|----------------------------------------------------------------------------------------------------|
| Contacts                                                                                                    | General Info                                                                                                    | Show or Hide Listing Addresses for Contacts                                                                                                    |
| Market My Listings<br>Search MLS<br>Create Marketing<br>Admin<br>Website<br>Email<br>Site Activity<br>Performance<br>Evaluator | Profile Info<br>Titles and Descriptions<br>Main Text<br>Sell Text<br>Site Images<br>Search Widget<br>Alerts<br>Communities Served | Set the default for displaying addresses on your website. If you only want some contacts to see addresses, set the default to <b>Do</b><br><b>not display addresses for contacts</b> , and then change the Addresses setting on individual Contact Summary pages.<br><b>O not display addresses for contacts</b><br>By default new contacts will not be able to see addresses for listings on your site. You can turn on address display for individual<br>contacts on each Contact Summary page.<br><b>Display addresses for contacts</b><br>By default new contacts will be able to see addresses for listings on your site. You can turn off address display for individual<br>contacts on each Contact Summary page.<br><b>Save</b> |
|                                                                                                    | Listing Address<br>Listing Search Fields                                                                                          | Note: If your MLS rules do not permit the display of addresses, then this setting will have no effect. Addresses will not display on your website.                                                                                                    |

#### Your Email Settings

- 1. Listing Alert Campaign allows you to customize the messages that will be sent at 2weeks, 1-month and 3-months to all contacts who are not signed up for email alerts (with the exception of those who are marked with Hot, Sold or Trash status).
  - a) Choose the Email tab.
  - b) Customize the email alerts as desired and click Save Changes.

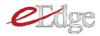

| Webmail (?)<br>Reminders                                      | Website Email                                      | te Activity Performance Evaluator                                                                                                    |
|---------------------------------------------------------------|----------------------------------------------------|----------------------------------------------------------------------------------------------------|
| Contacts                                                      | Listing Alert Campaign                             | Encourage Contacts to Sign Up for Listing Alerts                                                                                                    |
| Manage Listings<br>Search MLS                                 | <u>Message Templates</u><br><u>Email Signature</u> | Listing alerts drive traffic to your site and keep your contacts informed about new listings that match their<br>criteria. Over a 3 month period, the following emails will be sent to all contacts who are not signed up for email<br>alerts after 2 weeks, 1 month, and 3 months                                                                                                    |
| myMarketing                                                   |                                                    | 2 Weeks:                                                                                                    |
| Admin                                                         |                                                    | <i>₩</i>                                                                                                    |
| Website<br>Email<br>Site Activity<br>Performance<br>Evaluator |                                                    | Have you signed up to get daily email alerts of homes for sale?<br>They can notify you immediately when new homes you may like come on the market. This is same tool I use every<br>day<br>to find homes for my clients. You can set alerts up below, or just let me know and I can set them up for you.                                                                                                    |
|                                                               |                                                    | Save Changes Revert to default text 1 Month:                                                                                                    |
|                                                               |                                                    | HBQ                                                                                                    |
|                                                               |                                                    | I just wanted to check in to see if you have come across any homes you would like to know more about.<br>Also, if you have not set up the daily home alert emails yet, they might be really useful in your hunt for the right<br>home.<br>They notify you every time a new home matching your interests comes on the market. If you want to set them up,<br>use the<br>link below, or let me know what you are looking for and I can do it for you. |

2. **Email Signature** allows you to customize the email signature that will be included on any emails automatically generated from the system. Change your email signature, if desired, and click **Save**.

| Dashboard<br>My Inbox<br>Messages<br>Webmail (?)<br>Reminders                            | Admin<br>Website Email | Site Activity Performance Evaluator                                                                                                    |
|------------------------------------------------------------------------------------------|------------------------|----------------------------------------------------------------------------------------------------|
| Contacts<br>Manage Listings<br>Search MLS                                                | Listing Alert Campaign | Edit Your Signature that is Added to Every Email<br>When you send an email message to a contact, the system adds the following text to the end. Messages<br>automatically generated by the system also include this email signature. You can change your name or contact<br>information, but keep in mind that all contacts see this information on each email they receive from you. |
| myMarketing<br>Admin<br>Website<br>>> Email<br>Site Activity<br>Performance<br>Evaluator |                        | Market LeaderQA10<br>Keller Williams - QA10<br>Office phone: 5124484222x123<br>Email: mleaderqa10@mltestx.com<br>Website: http://mleaderqa10.mltestx.com                                                                                                    |

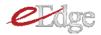

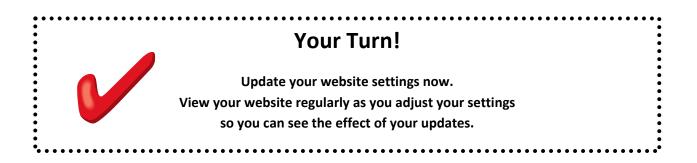

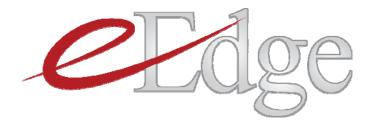

# Lesson 4: myLeads

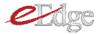

#### How Leads are Routed to You

Leads come in to your eEdge Control Panel from a number of different sources. You will receive leads from your eAgentC website and your eEdge website. You will also receive leads from the 40+ additional eAgentC sources. These include all the sites that the KWLS syndicates:

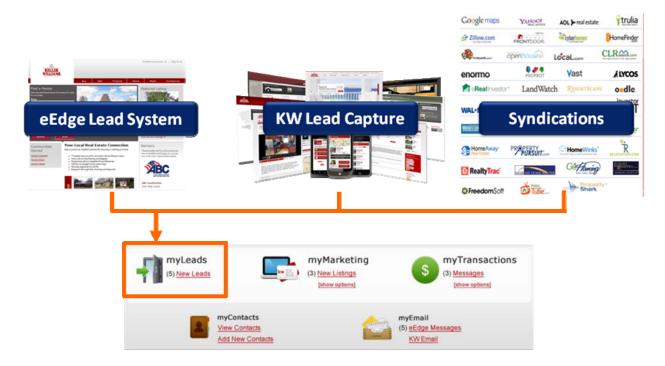

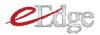

#### Lead Notifications

You will be notified of new leads in three ways.

I. Check the control panel for Lead Notifications.

| myControlPanel - Market Center: 21 -            |                                                           | myBusiness myOffice                              |
|-------------------------------------------------|-----------------------------------------------------------|--------------------------------------------------|
| myLeads<br>(1) New Lead                         | myMarketing<br>( 3) <u>New Listings</u><br>[show options] | (4) <u>Messages</u><br>[show options]            |
| MyContacts<br>View Contacts<br>Add New Contacts |                                                           | myEmail<br>(11) <u>eEdge Messages</u><br>KWEmail |

- 2. Via email and/or
- 3. Via text message (provided you have opted-in see the Admin Settings lesson).

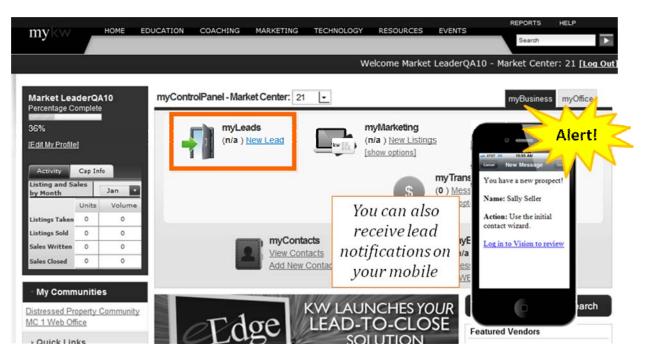

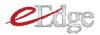

#### The myLeads Dashboard

1. Click on the myLeads module of your eEdge Control Panel to access the myLeads dashboard.

| myControlPanel - Market Center: 21 -            |                                                           | myBusiness myOffice                                     |
|-------------------------------------------------|-----------------------------------------------------------|---------------------------------------------------------|
| myLeads<br>( 1) New Lead                        | myMarketing<br>( 3) <u>New Listings</u><br>[show options] | (4) <u>Messages</u><br>[show options]                   |
| MyContacts<br>View Contacts<br>Add New Contacts |                                                           | myEmail<br>(11) <u>eEdge Messages</u><br><u>KWEmail</u> |

2. New leads that require action are listed at the top. A summary of the information collected at lead capture is included.

| ashboard                               | MAY Das                    | hboard                 |                   |             |             |         |                     |        |            |               |
|----------------------------------------|----------------------------|------------------------|-------------------|-------------|-------------|---------|---------------------|--------|------------|---------------|
| <b>y Inbox</b><br>Messages             | New Leads (20)             |                        |                   |             |             |         |                     |        |            | View          |
| Webmail (?)<br>Reminders               | Contacts that are          | still in the "lead" of | category and need |             |             | -       |                     |        |            |               |
|                                        | Contact                    | Looking In             | Avg Price         | View        | Save        | Created | Activity -          | Status |            | Actions       |
| ontacts                                | S 2 3                      | Austin                 | \$270,000         | 1           | 0           | 2/10/11 | 2/10/11<br>10:33 AM | Lead   | -          | 🖼 💼 Q         |
| anage Listings                         | Terry Jones                |                        | \$0               | 0           | 0           | 2/10/11 | 2/10/11<br>10:30 AM | Lead   | -          | Q (1)         |
| earch MLS                              | Ellen Marks                |                        | \$0               | 0           | 0           | 2/9/11  | 2/9/11              | Lead   |            | a 🔿 😋         |
| eate Marketing                         | John Harralson             |                        | \$0               | 0           | 0           | 2/4/11  | 2/4/11              | Lead   |            | ₩.E.Q         |
| <b>lmin</b><br>Vebsite                 | New Lead                   |                        | \$0               | 0           | 0           | 2/7/11  |                     | Lead   | •          | ₩ <b>#</b> @  |
| imail                                  | 1                          |                        |                   |             |             |         |                     | Leau   | <u></u>    |               |
| ite Activity<br>erformance<br>valuator |                            |                        |                   |             |             |         |                     | O Disp | olay Fewer | O Display Mor |
| valuator                               | New messag<br>These are em |                        | eceived from c    | ontacts tha | t need acti | on.     |                     |        |            | View a        |
|                                        | Contact                    | Messa                  | ae                |             |             |         |                     | Date - | Ac         | tions         |

3. Note that right on your leads dashboard, you also have access to your recent messages from contacts and any current reminders.

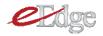

| mail (?)<br>inders  | New Leads (12)<br>Contacts that are still  | in the "lead" categor | y and need action.      |      |      |         |                  |        | View all                              | market leader.               |
|---------------------|--------------------------------------------|-----------------------|-------------------------|------|------|---------|------------------|--------|---------------------------------------|------------------------------|
| ts                  | Contact                                    | Looking In            | Avg Price               | View | Save | Created | Activity -       | Status | Actions                               | PROFESSIONAL EDITION         |
| e Listings<br>h MLS | Jeff Hughes                                | Austin                | \$0                     | 1    | 0    | 2/10/11 | 2/10/11 10:33 AM | Lead 💌 | i i i i i i i i i i i i i i i i i i i |                              |
| Marketing           | Terry Jones                                |                       | \$0                     | 0    | 0    | 2/10/11 | 2/10/11 10:30 AM | Lead 💌 | ₩ <b>₫ 9</b>                          | Get Valuable<br>Enhancements |
| site                | Ellen Marks                                |                       | \$0                     | 0    | 0    | 2/9/11  | 2/9/11 3:44 PM   | Lead 💌 | i 🖓 📩 😫                               | to eEdge                     |
| Activity            | John Harralson                             |                       | \$0                     | 0    | 0    | 2/4/11  | 2/4/11           | Lead 💌 | iii 😫 😫                               | More Listings                |
| ator                | New Lead                                   |                       | \$0                     | 0    | 0    | 2/7/11  | -                | Lead 💌 | iii 🖄 😫                               | More Leads                   |
|                     | Gary Keller                                |                       | \$0                     | 0    | 0    | 2/7/11  |                  | Lead 💌 | ¥ 🖞 🤮 🖕                               |                              |
|                     |                                            |                       |                         |      |      |         |                  | 😑 Dis  | play Fewer 🔹 Display More             | Learn More                   |
|                     | New messages (0)<br>These are emails you I | have received from c  | ontacts that need actio | n.   |      |         |                  |        | <u>View all</u>                       |                              |
|                     | Contact                                    | Message               |                         |      |      |         |                  | Date 🔻 | Actions                               |                              |
|                     | No records returned.                       |                       |                         |      |      |         |                  |        |                                       |                              |
|                     |                                            |                       |                         |      |      |         |                  |        |                                       |                              |
|                     |                                            |                       |                         |      |      |         |                  |        | play Fewer 🚯 Display More             |                              |
|                     |                                            |                       |                         |      |      |         |                  | UIS    | piay rewer 😈 Display More             |                              |
|                     |                                            |                       |                         |      |      |         |                  |        |                                       |                              |

# Responding to Leads

- 1. The instant a lead registers, he or she is sent an immediate notification email and you are notified.
- 2. Click the lead's name to initiate contact.

| Dashboard               | MA Dash                                                                           | board                                                                                  |           |      |      |         |                     |               |                |  |
|-------------------------|-----------------------------------------------------------------------------------|----------------------------------------------------------------------------------------|-----------|------|------|---------|---------------------|---------------|----------------|--|
| My Inbox                | 1.                                                                                |                                                                                        |           |      |      |         |                     |               |                |  |
| Messages<br>Webmail (?) | New Leads (20)<br>Contacts that are still in the "lead" category and need action. |                                                                                        |           |      |      |         |                     |               |                |  |
| Reminders               | sontact                                                                           | oking In                                                                               | Avg Price | View | Save | Created | Activity -          | Status        | Actions        |  |
| Contacts                | S B                                                                               | Austin                                                                                 | \$270,000 | 1    | 0    | 2/10/11 | 2/10/11<br>10:33 AM | Lead 💌        | S 2 2 3        |  |
| Manage Listings         | Terry Jones                                                                       |                                                                                        | \$0       | 0    | 0    | 2/10/11 | 2/10/11<br>10:30 AM | Lead 💌        | Q 2 4          |  |
| Search MLS              | Ellen Marks                                                                       |                                                                                        | \$0       | 0    | 0    | 2/9/11  | 2/9/11              | Lead -        | 🖙 🟚 😋          |  |
| Create Marketing        | John Harralson                                                                    |                                                                                        | \$0       | 0    | 0    | 2/4/11  | 2/4/11              | Lead 💌        | ₩Ø.            |  |
| Admin<br>Website        | New Lead                                                                          |                                                                                        | \$0       | 0    | 0    | 2/7/11  | ÷                   | Lead          | iii 🕸 😫        |  |
| Email<br>Site Activity  | Gary Keller                                                                       |                                                                                        | \$0       | 0    | 0    | 2/7/11  |                     | Lead -        | Q 2 4          |  |
| Performance             |                                                                                   |                                                                                        |           |      |      |         |                     | Oisplay Fewer | O Display More |  |
| Evaluator               |                                                                                   | New messages (0)<br>These are emails you have received from contacts that need action. |           |      |      |         |                     |               |                |  |
|                         | Contact                                                                           | Messa                                                                                  |           |      |      |         |                     | Date - Ad     | tions          |  |

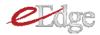

3. Click to open the Initial Contact Wizard (ICW).

| Stev               | re Marshall                                                                                                    | Back to List Next >                                                                |
|--------------------|----------------------------------------------------------------------------------------------------|------------------------------------------------------------------------------------|
| Steve is lookin    | ng for a \$0 house.                                                                                                    |                                                                                    |
| Use to 29          | is a new contact from your website.<br>the Initial Contact Wizard (ICW) to walk you through communicating with this<br>of training a web contact into a client if live contact is made within the first ho<br>5%.<br>In the ICW. |                                                                                    |
| use y              | contact is looking to sell a house. Try to get this contact to list with you. You<br>your website to effectively market this contact's property.<br>Listings - Alerts (0), Saved (0), Viewed (0)                                 | u can prepare a <u>Seller's Market Report</u> to show how you can<br>Send Listings |
| Name:              | Steve Marshall                                                                                                    | <b>Q</b> Start                                                                     |
| Home Phone         | •                                                                                                    | myTransaction                                                                      |
| • 512-55           | 5-1212 🖸                                                                                                    | Send Email                                                                         |
| Email 1:           | brenda.marshall01@gmail.com (Primary)                                                                                                    | 👼 Print                                                                            |
| eSignature         | brenda.marshall01@gmail.com                                                                                                    | 📩 Export V-Card                                                                    |
| Email:<br>Address: |                                                                                                    | 📾 Resend Welcome<br>Email                                                          |
|                    |                                                                                                    | Stop System Emails                                                                 |

4. If the lead has provided a phone number, the ICW gives you a script and prompts you to record the call outcome.

| Initia                | al Contact Wizard                                                                                                    |
|-----------------------|----------------------------------------------------------------------------------------------------|
| 0                     | Information: This prospect was not required to provide a phone number. Because the phone number field on the egistration form is optional, the phone number is probably correct.                                                                                                    |
| Call                  | Steve at 📲 🛛 512-555-1212 🚱 (home).                                                                                                    |
| Exan                  | a <b>in how you obtained Steve's phone number.</b><br>mple: Hi, my name is Market LeaderQA10. I am calling today because you signed up yesterday on my real estate website,<br>iderga10.mltestx.com.                                                                                                    |
| Exan<br>and t<br>Exan | burage Steve to meet you in person.<br>mple: I see you saved a few homes. When would you like to go out and see them in person? I have two slots available: [day<br>time] or [day and time]. Which time works best for you?<br>mple: I noticed you are looking to move to this area. Do you have any house hunting trips planned? I'll be happy to show you a<br>homes when you come out to visit. |
| Wha                   | at was the outcome of this phone call?                                                                                                    |
| *1                    | his contact needs immediate help. Mark this contact as Hot and record that I made this phone call.                                                                                                    |
| <b>*</b> I            | his contact plans to look for homes later. Mark this contact as Active and create a reminder to call again.                                                                                                    |
| <b>*</b> I            | his contact was not home. Mark thiscontact as Retry and create a reminder to call back tomorrow.                                                                                                    |
| ★ N                   | <b>Ione of the above.</b> Take me to the contact details page to record what happened.                                                                                                    |
| <b>*</b> <u>I</u>     | would rather email this contact.                                                                                                    |

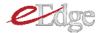

5. You are then given the option to set a reminder for follow-up.

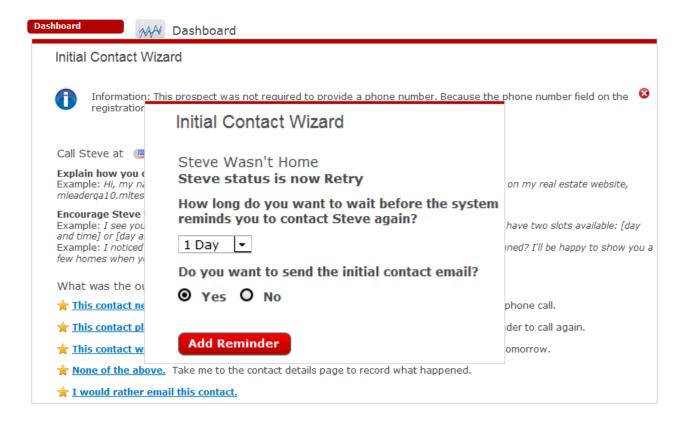

6. If the lead has provided only an email address, the ICW will prompt you to send an email.

| Initial Contact Wizard                                                                                                    |
|----------------------------------------------------------------------------------------------------|
| Subject: Your Home Search                                                                                                    |
| From: Market LeaderQA10                                                                                                    |
| To: Ø brenda.marshall01@gmail.com                                                                                                    |
| Hello, 💌                                                                                                    |
| ABC -                                                                                                    |
| You recently signed up at my Web site, http://mleaderqa10.mltestx.com/?ts=emicw<br>How did the home search go? Did you come across anything interesting?                       |
| I noticed that you have not signed up to be notified by email when new homes come on the market. My home alerts will let you know about homes the same time I hear about them. |
| To set up your home alerts, either click the link below or go to the My Tools page on the Web site.                                                                            |
| http://mleaderqa10.mltestx.com/mytools/?ts=emicw&consumerid=yX%2bm1kKsesJhc2Pcg0NnWm4p2ni3LGQQQ7jnLuIyE8A%3d                                                                   |
| I also wanted to let you know there is a real human being behind the Web site. My phone number and email are below if you need to get in touch. Have fun searching!            |
| Send Cancel Change prospect status to "Retry" after sending email.                                                                                                    |

Steve is looking for a \$0 house.

e

7. Be sure to change the status after you contact the lead. If you do not contact a lead within 12 hours, eEdge will automatically send them an email. eEdge will not automatically change a lead's status – that is only done by you.

| Dashboard<br>My Inbox<br>Messages<br>Webmail (?)<br>Reminders | New Leads (4<br>Contacts that a           |            | ead" category a |             | <u>View all</u> |           |                   |                                      |                  |
|---------------------------------------------------------------|-------------------------------------------|------------|-----------------|-------------|-----------------|-----------|-------------------|--------------------------------------|------------------|
| Contacts                                                      | Contact                                   | Looking In | Avg Price       | View        | Save            | Created 🔻 | Activity          | Status                               | Actions          |
| Manage Listings                                               | Steve Marshall                            |            | \$0             | 0           | 0               | 2/4/11    | 2/4/11<br>7:48 AM | Lead 🚽                               | न 🔍 🔍 🎽          |
| Search MLS<br>myMarketing                                     | Brenda<br>Marshall                        |            | \$0             | 0           | 0               | 2/4/11    | 2/4/11<br>7:45 AM | Lead<br>Retry<br>Active              | S (              |
| Admin<br>Website<br>Email<br>Site Activity<br>Performance     | <u>Samantha</u><br>Sellerprospect         |            | \$0             | 0           | 0               | 2/4/11    | -                 | Inactive<br>Hot<br>Sold<br>DispTrash | Display More     |
| Evaluator                                                     | New message<br>These are emain<br>Contact |            |                 | ntacts that | need action     | n.        |                   | Date 🔻                               | View all Actions |
|                                                               | No records retu                           | irned.     |                 |             |                 |           |                   |                                      |                  |

8. If you cannot service a lead yourself, you may choose to transfer it.

| essages<br>ebmail (?)<br>eminders | New Leads (12)<br>Contacts that are s | till in the "lead" category | and need action.        |      |      |         |                  |        | 1                   | /iew all | market leader.               |
|-----------------------------------|---------------------------------------|-----------------------------|-------------------------|------|------|---------|------------------|--------|---------------------|----------|------------------------------|
| tacts                             | Contact                               | Looking In                  | Avg Price               | View | Save | Created | Activity 🗸       | Status | Actures             |          | PROPESSIONAL EDITION         |
| age Listings<br>rch MLS           | Jeff Hughes                           | Austin                      | \$0                     | 1    | 0    | 2/10/11 | 2/10/11 10:33 AM | Lead 💌 | <b>₩</b> 🖻 😫        | Â        |                              |
| ate Marketing<br>nin              | Terry Jones                           |                             | \$0                     | 0    | 0    | 2/10/11 | 2/10/11 10:30 AM | Lead 💌 | i 🖓 💼 🤮             | =        | Get Valuable<br>Enhancements |
| ebsite                            | Ellen Marks                           |                             | \$0                     | 0    | 0    | 2/9/11  | 2/9/11 3:44 PM   | Lead 💌 | 🛶 💼 🙆               |          | to eEdge                     |
| e Activity<br>formance            | John Harralson                        |                             | \$0                     | 0    | 0    | 2/4/11  | 2/4/11           | Lead 💌 | i 🖓 🖄 🤮             |          | More Listings                |
| luator                            | New Lead                              |                             | \$0                     | 0    | 0    | 2/7/11  | -                | Lead 💌 | ia 🛱 😫              |          | More Leads                   |
|                                   | Gary Keller                           |                             | \$0                     | 0    | 0    | 2/7/11  | -                | Lead 💌 | i 🖓 🖄 🤮             | -        | Learn More                   |
|                                   |                                       |                             |                         |      |      |         |                  | 😑 Disp | lay Fewer 🛛 Display | More     | Learn More                   |
|                                   | New messages (0)                      |                             | ntacts that need action |      |      |         |                  |        | ,                   | /iew all |                              |

9. You'll now notice that the leads you contacted are no longer in your myLeads dashboard, they have been moved to myContacts.

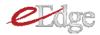

Four Turn!
I. Go to your eEdge website.
2. Register yourself as a seller lead with your personal email address.
3. Access the notification via your email or text.
4. Click on the lead and go through the ICW process.

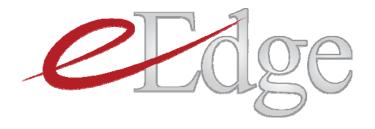

# Lesson 5: myContacts

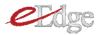

#### Your myContacts Dashboard

I. Log into mykw.kw.com and click on **myContacts > View Contacts** on your Control Panel.

| my <mark>kw</mark>           |          | НОМЕ       | EDUCATION | COACHING      | MARKETING        | TECHNOLO   | GY RESOURCE                                             | ES EVENTS      | REPO                                  |              |
|------------------------------|----------|------------|-----------|---------------|------------------|------------|---------------------------------------------------------|----------------|---------------------------------------|--------------|
| -                            |          |            |           |               |                  |            |                                                         |                | Search                                |              |
|                              |          |            |           |               |                  |            | Welcome Mar                                             | ket LeaderQA10 | ) - Market Center: 2                  | 21 [Log Out] |
| Market Lead                  |          | 10         | myCon     | rolPanel - Ma | rket Center: 2   | 21 🗸       |                                                         |                | myBusiness                            | yOffice      |
| 36%<br>[Edit My Profile]     |          |            | -         | myLe          | eads<br>New Lead |            | myMarketing<br>( 3) <u>New Listin</u><br>[show options] | ngs (\$        | (4) <u>Messages</u><br>[show options] | s            |
| Listing and Sale<br>by Month | Cap Info | Jan Volume | -         |               | myCor            | ontacts    |                                                         |                | lge Messages                          |              |
| Listings Taken               | 0        | 0          |           |               | Add Ne           | w Contacts |                                                         | KWEma          | 1                                     |              |
| Listings Sold                | 0        | 0          |           |               |                  |            |                                                         |                |                                       |              |
| Sales Written                | 0        | 0          |           |               |                  | INALLA     |                                                         |                | Agent Referral                        | Sooreh       |
| Sales Closed                 | 0        | 0          |           | - 1           |                  | KVV LA     | UNCHES                                                  |                |                                       | Search       |
| My Commu                     |          |            |           | ZEd           | ige              | LEAD       | -TO-CL<br>OLUTION<br>&                                  | N Fea          | tured Vendors                         |              |

2. When you open your myContacts dashboard you will have instant access to new leads, new messages and current reminders.

| Dashboard<br>My Inbox          | M Dashb                            | oard                            |                    |              |      |           |                |                 |                                       |          |
|--------------------------------|------------------------------------|---------------------------------|--------------------|--------------|------|-----------|----------------|-----------------|---------------------------------------|----------|
| Messages<br>Webmail (2)<br>Rem | New Leads (4)<br>Contacts that are | still in the "lead" ca          | ategory and need a | iction.      |      |           |                |                 | View                                  | all      |
| Contacts                       | Contact                            | Looking In                      | Avg Price          | View         | Save | Created - | Activity       | Status          | Actions                               |          |
| Manage Listings                | John Harralson                     |                                 | \$0                | 0            | 0    | 2/4/11    | 2/4/11 3:03 PM | Lead 💌          | i i i i i i i i i i i i i i i i i i i | <b>^</b> |
| Search MLS                     | TJ Swing                           |                                 | \$0                | 0            | 0    | 2/4/11    | -              | Lead 💌          | 🛶 😫                                   | Ε        |
| myMarketing                    | Samantha                           |                                 | \$0                | 0            | 0    | 2/4/11    | -              | Lead 👻          | S 6                                   |          |
| Admin<br>Website<br>Email      | Sellerprospect                     |                                 |                    |              |      |           |                |                 | -                                     | -        |
| Site Activity                  |                                    |                                 |                    |              |      |           |                | 😑 Display Fewer | Display More                          | e        |
| Performance                    |                                    |                                 |                    |              |      |           |                |                 |                                       |          |
| Evaluator                      | New messages (<br>These are emails | <b>(0)</b><br>you have received | from contacts that | need action. |      |           |                |                 | View                                  | all      |
|                                | Contact                            | Message                         |                    |              |      |           | 1              | Date 🗸 🔹 Act    | ions                                  |          |
|                                | No records returne                 | ed.                             |                    |              |      |           |                |                 |                                       |          |
|                                |                                    |                                 |                    |              |      |           |                |                 |                                       |          |
|                                |                                    |                                 |                    |              |      |           |                |                 |                                       |          |
|                                |                                    |                                 |                    |              |      |           |                |                 |                                       |          |
|                                |                                    |                                 |                    |              |      |           |                |                 |                                       |          |
| Done                           |                                    |                                 |                    |              |      |           |                | • • •           | • • •                                 |          |

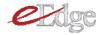

| opcoming Kemmuers      | s (4) Add a new reminder                      |                 |         | View all                 |
|------------------------|-----------------------------------------------|-----------------|---------|--------------------------|
| Contact                | Reminder                                      | Due Date 🔺      | Туре    | Actions                  |
| Steve Marshall         | Call Steve about staging consultation.        | 2/4/11 10:00 PM | User    | D 📀 😒                    |
| Steve Marshall         | Call Steve                                    | 2/5/11 8:01 AM  | User    | 2 🥝 😧                    |
| Steve Marshall         | This is a reminder to contact Steve Marshall  | 2/5/11 8:02 AM  | User    | ]} 🥝 😮                   |
| <u>Brenda Marshall</u> | This is a reminder to contact Brenda Marshall | 2/5/11 8:05 AM  | User    | 🕞 🥝 😣                    |
|                        |                                               |                 | 😑 Displ | lay Fewer 😗 Display More |

#### Importing Contacts

Before you get started, take time to clean up your current database before doing a bulk import into eEdge so you have the cleanest, most effective book of business possible. Continue using any existing CRM software and become familiar with the eEdge system before doing a bulk import (new leads will be funneling into the system to help them get started and familiar with the system).

Important Note! Through our user group, we identified great enhancements to the import process that will capture even more of the contact-specific information you may have today. This enhanced capability will be available in the coming weeks.

You can import up to 500 contacts a day. We recommend uploading them in groups as you get started in eEdge. This will allow for a smooth transition into the system. In April, the process below will be replaced with an Easy Wizard which will allow you to simply and quickly import your contacts into the system.

#### If you encounter issues in uploading your contacts, contact eEdge support.

To import your contacts:

- 1. Export your contacts from your existing contact management system into a \*.csv file. The process for doing so will vary depending on the current system you are using. Refer to your current system's documentation for the how-to.
- 2. Open your \*.csv file in excel. Clean up the file to ensure the data is in the exact order shown below and there is not any extraneous information. From left to right, include a column for First Name, Last Name, Home Phone, Work Phone, Cell Phone, Address I, City I, State I, Zip I, Address 2, City 2, State 2, Zip 2, Address 3, State 3, Zip 3, Email Address 1, Email Address 2, Email Address 3, Password. Be sure you have all columns in your spreadsheet, even if you do not have data in them. In order to import a contact you MUST have a first name, last name, and email address.

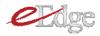

| 1 | First Name | Last Name | Home Phone | Work Phone | Cell Phone | Address 1     | City 1   | State 1 | Zip 1 | Address 2 | City 2 | State 2 | Zip 2 | Address 3 | City 3 | State 3 | Zip 3 | Email Address 1 | Email Address 2 | Email Address | Password' |
|---|------------|-----------|------------|------------|------------|---------------|----------|---------|-------|-----------|--------|---------|-------|-----------|--------|---------|-------|-----------------|-----------------|---------------|-----------|
| 2 | Alexis     | MacIntyre | 9834558987 |            |            | 8878 Cuernava | Austin   | ТХ      | 75081 |           |        |         |       |           |        |         |       | alexisandtim@   | gmail.com       |               |           |
| 3 | Tim        | MacIntyre | 9897876545 |            |            | 786 Bee Cave  | Austin   | ТХ      | 78746 |           |        |         |       |           |        |         |       | mactim@yahoo    | .com            |               |           |
| 4 | Susan      | Rider     | 8787878789 |            |            |               |          |         |       |           |        |         |       |           |        |         |       | susanrider7924  | 375@hotmail.com | n             |           |
| 5 | Jim        | Halph     | 9898989898 |            |            | 19 Circle Way | Bee Cave | TX      | 87879 |           |        |         |       |           |        |         |       | ralph283098423  | 8@gmail.com     |               |           |
| 6 | Grady      | Gentride  | 8898983475 |            |            | 101 Lala Lane | Dallas   | ТХ      | 75081 |           |        |         |       |           |        |         |       | lalalalala27349 | 273@gmail.com   |               |           |
| 7 |            |           |            |            |            |               |          |         |       |           |        |         |       |           |        |         |       |                 |                 |               |           |
| 0 |            |           |            |            |            |               |          |         |       |           |        |         |       |           |        |         |       |                 |                 |               |           |

- 3. Be sure to delete the header row. Then, save the file as a \*.csv file.
- 4. Click on Import/Export in the myContacts dashboard.

| board<br>nbox<br>sages<br>omail (🏷)<br>ninders | Contacts                   |                                             |                                          |                           |                  | Sel                 | ler's Market Report     | Add a Contact       |                     | elp and Support<br>act Advanced<br>Import/Export |
|------------------------------------------------|----------------------------|---------------------------------------------|------------------------------------------|---------------------------|------------------|---------------------|-------------------------|---------------------|---------------------|--------------------------------------------------|
| acts<br>age Listings                           | Remember<br>Please char    | to change your con<br>nge the status for co | ntact's status fro<br>ontacts that you h | m Lead.<br>have called or | emailed from Le  | ad. Using the right | t status will make it e | easier to keep trac | k of your contacts. |                                                  |
| ch MLS                                         |                            |                                             |                                          |                           |                  |                     |                         |                     | le Rece             | nt Activity 🔊 RSS                                |
| <b>te Marketing</b><br>in<br>bsite             | Contacts (26)              | Status: All                                 |                                          |                           | Groups: Select o | ptions              | ¢                       |                     |                     |                                                  |
| il<br>Activity                                 | Contact                    | Looking In 🔺                                | Avg Price                                | View                      | Save             | Created             | Activity                | Time Frame          | Status              | Actions                                          |
| ormance<br>Jator                               | Samantha<br>Sellerprospect |                                             | \$0                                      | 0                         | 0                | 2/4/11              |                         | 1-3 Months          | Lead 💌              | <b>₩</b> ₫ <b>♀</b>                              |
|                                                | Samantha<br>Sellerprospect |                                             | \$0                                      | 0                         | 0                | 2/4/11              | -                       | 1-3 Months          | Lead 💌              | i 🛱 🤮                                            |
|                                                | Brenda Marshall            |                                             | \$0                                      | 0                         | 0                | 2/4/11              | 2/4/11                  | Now                 | Retry 💌             | i 🖓 😭 🚱                                          |
|                                                | Steve Marshall             |                                             | \$0                                      | 0                         | 0                | 2/4/11              | 2/4/11                  | Now                 | Retry               | ia 😫 😫                                           |
|                                                | TJ Swing                   |                                             | \$0                                      | 0                         | 0                | 2/4/11              | -                       | Now                 | Lead 💌              | 🖂 🖆 🔕                                            |
|                                                | IJ Swing                   |                                             | 40                                       |                           | -                |                     |                         |                     | CCCC I              |                                                  |

- 5. If desired, assign a group to imported contacts. If you have not yet set up contact groups, or don't wish to assign the entire list of contacts you are importing into the same group, you will be able to easily assign groups at a later time.
- 6. Change the status from "Lead" to "Inactive". (This is very important so that all the imported contacts don't end up on the "myLeads" dashboard.)
- 7. If you'd like to send a welcome email to the contacts, check the box and compose your message. However, we recommend if you're uploading more than 100 contacts at a time, you do not send a message, or you could be marked as spam!
- 8. Choose your \*.csv file and click Import.

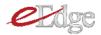

| Webmail (?)<br>Reminders     | Import Contacts Export Contacts Export Messages                                                                                                    | ^ |
|------------------------------|----------------------------------------------------------------------------------------------------|---|
| Contacts                     | You can import contacts listed in a CSV (comma separated values) file.                                                                                                    |   |
| Manage Listings              | The file must contain data in the following order (fields in <b>bold</b> are required): First Name, Last Name, Home Phone, Work Phone, Cell Phone, Address 1, City 1, State 1, Zip 1, Address 2, City 2, State 2, Zip 2, Address 3, City 3, State 3, Zip 3, Email Address 1, Email Address 2, Email Address 3, Password. |   |
| Search MLS                   | Address 2, City 2, State 2, Zity 2, Address 5, City 5, State 2, Zity 5, Endir Address 1, Endir Address 2, Endir Address 5, Password.<br>You can import more than one list each day, but the total number of imported ontracts for one agent cannot exceed 500 per day.                                                   |   |
| myMarketing                  | red can import more than one has called as y but the total humber of imported contacts for one again cannot exect bod per day.                                                                                                    |   |
| Admin                        | 1. Assign a group to imported contacts Select Group                                                                                                    |   |
| Website<br>Email             | 2. Set contact status and create welcome email message Lead 💌                                                                                                    |   |
| Site Activity<br>Performance | Check here to send welcome email to imported contact.                                                                                                    |   |
| Evaluator                    | <b>♡</b> •                                                                                                    |   |
|                              | Thanks for chatting with me today. I have signed you up on my Web site and now you have access to all homes for sale in our MLS, just like I do.                                                                                                    | E |
|                              |                                                                                                    |   |
|                              |                                                                                                    |   |
|                              |                                                                                                    |   |
|                              |                                                                                                    |   |
|                              |                                                                                                    |   |
|                              | Revert to default text                                                                                                    |   |
|                              |                                                                                                    |   |
|                              | 3. Select a CSV file to upload Browse.                                                                                                    |   |
|                              | Import                                                                                                    | - |

9. If the import goes successfully, you will see the following message.

|                                                                                                    | HOME EDUCATION COACHING MARKETING TECHNOLOGY RESOURCES EVENTS REPORTS HELP                                                                                                    | ^ |
|----------------------------------------------------------------------------------------------------|----------------------------------------------------------------------------------------------------|---|
|                                                                                                    | myTransactions Powerstay dot was Welcome Market LeaderQA10 in Market Center: 21 [Log Out]                                                                                                    | I |
|                                                                                                    | ▼ Help and Support                                                                                                    | 1 |
| <b>Dashboard</b><br>My Inbox<br>Messages                                                            | Information: Successfully imported 5 prospects. Failed to import 0 prospects.                                                                                                    |   |
| Webmail (?)<br>Reminders<br>Contacts                                                                | Contacts > Import                                                                                                    |   |
| Manage Listings                                                                                     | Import Contacts Export Contacts Export Messages                                                                                                    |   |
| Search MLS<br>myMarketing<br>Admin<br>Website<br>Email<br>Site Activity<br>Performance<br>Evaluator | You can import contacts listed in a CSV (comma separated values) file.<br>The file must contain data in the following order (fields in <b>bold</b> are required): <b>First Name</b> , <b>Last Name</b> , Home Phone, Work Phone, Cell Phone, Address 1, City 1, State 1, Zip 1,<br>Address 2, City 2, State 2, Zip 2, Address 3, City 3, State 3, Zip 3, <b>Email Address 1</b> , Email Address 2, Email Address 3, Password.<br>You can import more than one list each day, but the total number of imported contacts for one agent cannot exceed 500 per day.<br><b>1. Assign a group to imported contacts</b> <u>Select Group</u><br><b>2. Set contact status and create welcome email message</b> <u>Lead</u><br>Check here to send welcome email to imported contact.<br><b>3. Select a CSV file to upload</b> |   |
| Done                                                                                                | 3. Setec a CSV me to uprodu 1 Blomse                                                                                                    |   |

- 10. If any contacts are not properly imported, you will receive an error message. The most common issues are:
  - a) \*.csv file does not include all the required information (review Step 2)
  - b) the information is not in proper order in the \*.csv file
  - c) the header row has not been deleted in the \*.csv file

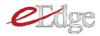

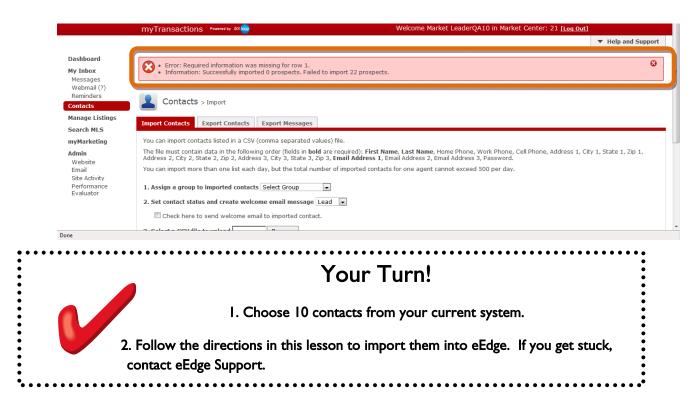

#### Adding Contacts

1. From the myContacts dashboard, click **Add Contact**. Fill out the contact's information. As with importing, any contacts, a First Name, Last Name and Email Address is required.

There are several status categories you can choose from. We recommend the following:

Lead - Leads who've just registered; you have not responded to them yet Retry - Contacts you're trying to engage Active - Contacts who are "just looking" but are interactive Inactive - Contacts who are not currently looking to buy Hot - Contacts who are ready to buy/sell now Sold - Contacts you have just closed Trash - Contacts who wish to be unsubscribed (there is no "delete" option) 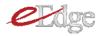

|                                                                       |                                              | L Contacts                                                                                                    | >Add a Contact                                                     |                                   |                     |                            |                      |                                              |                  |          |                |
|-----------------------------------------------------------------------|----------------------------------------------|----------------------------------------------------------------------------------------------------|--------------------------------------------------------------------|-----------------------------------|---------------------|----------------------------|----------------------|----------------------------------------------|------------------|----------|----------------|
| Dashboard<br>My Inbox<br>Messages<br>Webmail (?)                      | Contacts                                     | Status:<br>Name:*<br>Home Phone:                                                                                                    | Lead                                                               |                                   |                     | <u>Sel</u>                 | ller's Market R port | Add a Contact                                | Find Cont        | Import/E | nced<br>Export |
| Reminders<br>Contacts<br>Manage Listings<br>Search MLS<br>myMarketing | Contacts (13)<br>Contact                     | Cell Phone:<br>Work Phone:<br>Email 1:*<br>Email 2:                                                                                       |                                                                    |                                   |                     | ns<br>Created <del>-</del> | ¢<br>Activity        | Time Frame                                   | E Rece<br>Status | Actions  | S RSS          |
| Admin<br>Website<br>Email<br>Site Activity                            | Grady Gentride     Jim Halph     Susan Rider | Email 3:<br>eSignature Email:*                                                                                                    |                                                                    |                                   |                     | 2/4/11<br>2/4/11<br>2/4/11 | -                    | Just Looking<br>Just Looking<br>Just Looking | Active  Active   |          | E              |
| Performance<br>Evaluator                                              | <u>Tim Macintyre</u>                         | Address Title:<br>City:<br>Zip:                                                                                                    |                                                                    | Address:<br>State:                | Select One 🔻        | 2/4/11                     | -                    | Just Looking<br>Just Looking                 | Active  Active   |          |                |
| Done                                                                  | Alexis Macintyre                             | Timeframe:                                                                                                    | Now                                                                |                                   |                     | 2/4/11                     | -                    | Just Looking                                 | Active 💌         | ¥ 9      | Ţ              |
|                                                                       |                                              | Has Agent?<br>Has Requested<br>Pre-approval?<br>Selling Home?<br>Welcome Email Me<br>""<br>Thanks for chatten of<br>have access to all ho | No   No  No  Ssage:  why me today. I have a measter sale in our ML | ilgned you up<br>S. tugt like I n | on m y Web site and |                            |                      |                                              |                  |          |                |
|                                                                       | •••••                                        | • • • • • • • •                                                                                                    | ••••                                                               | Y                                 | ′our ⊺              | <br>Furn                   | !                    | • • • • • • •                                |                  | ••••     | •••            |
|                                                                       |                                              |                                                                                                    | Cre                                                                | ate th                            | ree cont            | act rec                    | ords.                |                                              |                  |          |                |
|                                                                       |                                              |                                                                                                    |                                                                    |                                   |                     |                            |                      |                                              |                  |          |                |

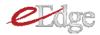

#### Filtering & Sorting Your Database

Once you have imported or added your contacts, you may view them in your myContacts database.

1. To filter by Status or Group, click the drop-down and choose the category you want to sort by. myContacts includes several status types: Lead, Retry, Active, Inactive, Hot, Sold, Trash.

| shboard<br>Inbox                   | <b>C</b> ontacts |                |           |      |                   |           |                                  |               | Find Con      | tact <u>Advanced</u>                  |
|------------------------------------|------------------|----------------|-----------|------|-------------------|-----------|----------------------------------|---------------|---------------|---------------------------------------|
| essages<br>/ebmail (?)<br>eminders |                  |                |           |      |                   | Selle     | e <mark>r's Market Report</mark> | Add a Contact | Manage Groups | 5 Import/Exponent                     |
| ntacts<br>nage Listings            | Conta            | Status: All    | -         |      | Groups: Select of | options   | \$                               |               |               |                                       |
| arch MLS<br>Marketing              | Contact          | Looking In     | Avg Price | View | Save              | Created 🔻 | Activity                         | Time Frame    | Status        | Actions                               |
| nin                                | Grady Gentride   |                | \$0       | 0    | 0                 | 2/4/11    | -                                | Just Looking  | Active 💌      | <b>Q</b>                              |
| ebsite<br>nail<br>:e Activity      | Dim Halph        |                | \$0       | 0    | 0                 | 2/4/11    | -                                | Just Looking  | Active 💌      | i i i i i i i i i i i i i i i i i i i |
| rformance<br>aluator               | Susan Rider      |                | \$0       | 0    | 0                 | 2/4/11    | -                                | Just Looking  | Active 💌      | <b>₩</b>                              |
|                                    | Tim Macintyre    |                | \$0       | 0    | 0                 | 2/4/11    | -                                | Just Looking  | Active 💌      | <b>₩</b>                              |
|                                    | Alexis Macintyre |                | \$0       | 0    | 0                 | 2/4/11    | -                                | Just Looking  | Active 💌      | 🙀 😫                                   |
|                                    | Alexis Macintyre |                | \$0       | 0    | 0                 | 2/4/11    | -                                | Just Looking  | Active 💌      | <b>Q</b>                              |
|                                    | Add Groups       | emove Groups 🗙 | ¢0        | 0    | 0                 | 2/4/11    |                                  | Just Leekine  | Display Fewer | Display More                          |

2. You may also sort by any of the columns by clicking on that column header.

| iboard<br>nbox<br>isages<br>bmail (?) | <b>C</b> ontacts           |           |      |                   | Selle     | er's Market Report | Add a Contact | Find Cont     |                                       |
|---------------------------------------|----------------------------|-----------|------|-------------------|-----------|--------------------|---------------|---------------|---------------------------------------|
| ninders<br>acts<br>age Listings       | Contacts (13) Status: All  |           |      | Groups: Select of | ptions    | \$                 |               | 🕒 Rec         | ent Activity 🔊 R                      |
| th MLS<br>Irketing                    | Contact Looking In         | Avg Price | View | Save              | Created - | Activity           | Time Frame    | Status        | Actions                               |
| te<br>tivity                          | in Halph                   | \$0       | 0    | 0                 | 2/4/11    | -                  | Just Looking  | Active 💌      | <b>Q</b>                              |
| nance<br>tor                          | Susan Rider                | \$0       | 0    | 0                 | 2/4/11    | -                  | Just Looking  | Active 💌      | i i i i i i i i i i i i i i i i i i i |
|                                       | Tim Macintyre              | \$0       | 0    | 0                 | 2/4/11    | -                  | Just Looking  | Active 💌      | i i i i i i i i i i i i i i i i i i i |
|                                       | Alexis Macintyre           | \$0       | 0    | 0                 | 2/4/11    | -                  | Just Looking  | Active 💌      | i i i i i i i i i i i i i i i i i i i |
|                                       | Alexis Macintyre           | \$0       | 0    | 0                 | 2/4/11    |                    | Just Looking  | Active 💌      | i i i i i i i i i i i i i i i i i i i |
|                                       | Add Groups   Remove Groups | *0        | 0    | 0                 | 2/4/11    |                    | lust Looking  | Display Fewer | <ul> <li>Display More</li> </ul>      |

Done

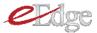

| •      | Your Turn!                                | ) • • • • • • • • • • •<br>•<br>•<br>• |
|--------|-------------------------------------------|----------------------------------------|
|        | I. Filter your contact records by Status. | •                                      |
|        | 2. Sort contacts by Date Created.         | •                                      |
|        |                                           | •                                      |
| •••••• |                                           |                                        |

# Viewing Contact Records

I. To view a contact's information and history, click on their name in the dashboard.

| ashboard<br>y Inbox                       |    | Contacts                   |                                                    |           |      |                  |           |                |            | Find Conta | ct <u>Advanced</u>                    |  |
|-------------------------------------------|----|----------------------------|----------------------------------------------------|-----------|------|------------------|-----------|----------------|------------|------------|---------------------------------------|--|
| Messages<br>Nebmail (?)<br>Reminders      |    |                            | Seller's Market Report Add a Contact Manage Groups |           |      |                  |           |                |            |            |                                       |  |
| ontacts<br>anage Listings                 | Co | ntacts (13)                | Status: All                                        | ×         |      | Groups: Select o | ptions    | ٥              |            | 0          |                                       |  |
| earch MLS<br>yMarketing                   |    | Contact                    | Looking In                                         | Avg Price | View | Save             | Created - | Activity       | Time Frame | Status     | Actions                               |  |
| vebsite                                   |    | John Harralson             |                                                    | \$0       | 0    | 0                | 2/4/11    | 2/4/11 3:03 PM | Now        | Lead 💌     | i i i i i i i i i i i i i i i i i i i |  |
| Email                                     |    | TJ Swing                   |                                                    | \$0       | 0    | 0                | 2/4/11    | -              | Now        | Lead 💌     | 🗳 😫                                   |  |
| Site Activity<br>Performance<br>Evaluator |    | Steve Marshall             |                                                    | \$0       | 0    | 0                | 2/4/11    | 2/4/11 7:48 AM | Now        | Retry 💌    | Sa 🖓                                  |  |
|                                           |    | Brenda Marshall<br>\$      |                                                    | \$0       | 0    | 0                | 2/4/11    | 2/4/11 7:45 AM | Now        | Retry 💌    | 😂 😂                                   |  |
|                                           |    | Samantha<br>Sellerprospect |                                                    | \$0       | 0    | 0                | 2/4/11    | -              | 1-3 Months | Lead 💌     | ig 😫                                  |  |
|                                           |    | Samantha<br>Sellerprospect |                                                    | \$0       | 0    | 0                | 2/4/11    |                | 1-3 Months | Lead 💌     | S (                                   |  |

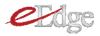

2. Their contact record will show all the key information you need to take appropriate action. It will also list any comments, emails, reminders, and groups associated with their contact record.

| lame: ;<br>lome Phone:<br>                                           | Steve Marshall            | Saved (0), Viewed (6                                                                                             | 1) History                       | G Start<br>myTransaction                   |
|----------------------------------------------------------------------|---------------------------|----------------------------------------------------------------------------------------------------|----------------------------------|--------------------------------------------|
| lome Phone:<br>512-5555<br>mail 1:<br>Signature<br>mail:<br>iddress: | 12120<br>steve.marshall@g | mail.com (Primary)                                                                                               |                                  | myTransaction                              |
| mail 1:<br>Signature<br>mail:<br>ddress:                             | steve.marshall@g          | mail.com (Primary)                                                                                               |                                  | myTransaction                              |
| mail 1:<br>Signature<br>mail:<br>address:                            | steve.marshall@g          | mail.com (Primary)                                                                                               |                                  |                                            |
| Signature<br>mail:<br>ddress:                                        |                           | mail.com (Primary)                                                                                               |                                  | Go to Campaigns                            |
| Signature<br>mail:<br>ddress:                                        |                           |                                                                                                    |                                  | Send Email                                 |
| mail:<br>Iddress:                                                    | steve.marshall@g          | and the second second second second second second second second second second second second second second second |                                  | Transfer .                                 |
|                                                                      |                           | mas.com                                                                                                    |                                  | Print                                      |
|                                                                      |                           |                                                                                                    |                                  | Export V-Card                              |
| catusi                                                               | -                         |                                                                                                    |                                  | Email                                      |
|                                                                      | Retry .                   |                                                                                                    |                                  | Stop System Emails                         |
| imeframe:                                                            | Now                       | Moving From:                                                                                                    |                                  |                                            |
| reated:                                                              | 2/4/11 9:46 AM            | Looking In:                                                                                                    |                                  | Current Reminders                          |
| ource                                                                |                           | Has Agent? No                                                                                                    |                                  |                                            |
| earch Engine C                                                       | opimization               | Has Requested Yes                                                                                                |                                  | 2/5/11 12:00 AM<br>Call Steve about stagin |
|                                                                      |                           | Pre-approval?                                                                                                    |                                  | consultation.                              |
|                                                                      | 2/4/11 9:48 AM            | Has Hortgage No                                                                                                  |                                  | Source: User 📄 🧐 😧                         |
| ligible for                                                          | Yes                       | Lender?                                                                                                    |                                  | 2/5/11 10:01 AM                            |
|                                                                      | Yes                       | Selling Home? Yes                                                                                                |                                  | Call Steve                                 |
| ystem                                                                | res                       | Listing Off                                                                                                    |                                  | Source: User 📝 🧐 🤤                         |
| mails?                                                               | -                         | Addresses?                                                                                                    |                                  |                                            |
|                                                                      |                           |                                                                                                    |                                  |                                            |
| ting presentat                                                       |                           | uas or email this con                                                                                            | cact to offer your services as a | a selling agent and to schedule a          |
| IIA w                                                                |                           |                                                                                                    |                                  |                                            |
| CHLICKE CALL                                                         |                           |                                                                                                    |                                  |                                            |
| Comments                                                             |                           |                                                                                                    |                                  |                                            |
|                                                                      |                           |                                                                                                    |                                  |                                            |
| Emails                                                               |                           |                                                                                                    |                                  |                                            |
| All Reminders                                                        |                           |                                                                                                    |                                  |                                            |

3. Set a reminder to take action by choosing Add a Reminder,

| keting  | Name: Steve Marshall                                                              |                                         |
|---------|-----------------------------------------------------------------------------------|-----------------------------------------|
| ite     | Home Phone: 512-555-1212 Add a Reminder                                           | Start<br>myTransaction                  |
| ctivity | Email 1: brenda.marshall01@gm Due Date:* 2/4/11                                   | Go to Campaigns                         |
| 1       | eSignature brenda.marshall01@gm Time: 8 00v PMv<br>Email: Contact: Steve Marshall | Send Email                              |
|         | Address: Reminder:*                                                               | 🖾 Export V-Card                         |
|         | Status: Retry  Call Steve about staging consultation.                             | Email                                   |
|         | Timeframe: Now Mo                                                                 | 🔀 Stop System Emails                    |
|         | Created: 2/4/11 7:46 AM Ld                                                        | Current Reminders                       |
|         | Source: Ha * - These fields are required.                                         |                                         |
|         | Search Engine Optimization Ha Save Cancel                                         | 2/5/11 8:01 AM<br>Call Steve            |
|         | Pr Cancer<br>Last Action: 2/4/11 7:48 AM Ha                                       | Source: User ]} 🤡 😵                     |
|         | Eligible for Yes Le<br>Alerts?                                                    | 2/5/11 8:02 AM<br>This is a reminder to |
|         | Se<br>Eligible for Yes                                                            | contact Steve Marshall                  |
|         | System Emails? Listing Off<br>Addresses?                                          | Source: User 📑 🔗 😣                      |

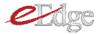

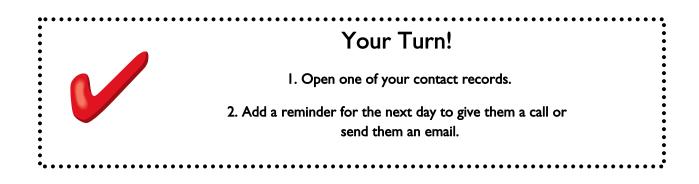

#### Sending Seller's Reports

From your myContacts dashboard you have easy access to send a Seller's Market Report to highlight the services you provide as an agent and help a contact who wants to sell a house understand what the house might be worth in the current market.

#### I. Click on Seller's Market Report.

| <b>Dashboard</b><br><b>My Inbox</b><br>Messages<br>Webmail (?)<br>Reminders | Contacts                                   |             |           |      | Seller         | 's Market Repo | Add a Co          |               | Find Contact<br>e Groups I | Advance  |
|-----------------------------------------------------------------------------|--------------------------------------------|-------------|-----------|------|----------------|----------------|-------------------|---------------|----------------------------|----------|
| Contacts<br>Manage Listings                                                 | Contacts (4)                               | Status: All | •         |      | Groups: Select | t options      | \$                |               |                            |          |
| Search MLS<br>myMarketing                                                   | Contact                                    | Looking In  | Avg Price | View | Save           | Created 🗸      | Activity          | Time<br>Frame | Status                     | Actions  |
| <b>Admin</b><br>Website                                                     | O Steve Marshall                           |             | \$0       | 0    | 0              | 2/4/11         | 2/4/11<br>7:48 AM | Now           | Retry -                    | 🖾 🚱      |
| Email<br>Site Activity                                                      | O Brenda Marshall                          |             | \$0       | 0    | 0              | 2/4/11         | 2/4/11<br>7:45 AM | Now           | Retry -                    | S - S    |
| Performance<br>Evaluator                                                    | O <u>Samantha</u><br><u>Sellerprospect</u> |             | \$0       | 0    | 0              | 2/4/11         | -                 | 1-3 Months    | Lead 💌                     | <b>₽</b> |
|                                                                             | Samantha<br>Sellerprospect                 |             | \$0       | 0    | 0              | 2/4/11         | -                 | 1-3 Months    | Lead 💌                     | S (      |

2. Enter the required information and choose to either print or email.

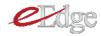

|                                                         |                                                                                                    |                                                              | - 11-1                              | a and Common                                          |
|---------------------------------------------------------|----------------------------------------------------------------------------------------------------|--------------------------------------------------------------|-------------------------------------|-------------------------------------------------------|
| Dashboard                                               | Send a Seller's Report                                                                                                    |                                                              | ▼ Hel                               | p and Suppor                                          |
| <b>My Inbox</b><br>Messages<br>Webmail (?)<br>Reminders | A seller's market report highlights the services you provid<br>who wants to sell a house understand what the house n<br>market. Enter the listing information, and the system will<br>similar. You can choose up to three listings to include in t | night be worth in the current show current listings that are | Find Contac<br>nage Groups<br>Recen | ct <u>Advance</u><br><u>Import/Exp</u><br>at Activity |
| Contacts<br>Manage Listings                             | Enter Property Information                                                                                                    |                                                              |                                     |                                                       |
| Search MLS                                              | Name:* Enter a First or Last Name                                                                                                    |                                                              |                                     |                                                       |
| myMarketing                                             | Listing Type: All Types                                                                                                    |                                                              | Status                              | Actions                                               |
| Admin<br>Website                                        | Area:* Enter city, neighborhood or zip                                                                                                    |                                                              | Retry -                             | - 斗 😫                                                 |
| Email<br>Site Activity                                  | Number of Beds:*                                                                                                    |                                                              | Retry -                             | - 🗳 😫                                                 |
| Performance<br>Evaluator                                | Number of Baths:*                                                                                                    | th                                                           | hs Lead 🗸                           | - 🗳 😂                                                 |
|                                                         | Estimated Price:*                                                                                                    | th                                                           | hs Lead 🗣                           | - 🗳 😫                                                 |
|                                                         | ● Print O Email                                                                                                    |                                                              |                                     |                                                       |
|                                                         | Cancel                                                                                                    |                                                              |                                     |                                                       |

3. Choose up to three comparable listings from the list returned.

| Se | elect    |                  | to include with repor<br>imilar to the home the cont |          | o sell    |      |       |         |
|----|----------|------------------|------------------------------------------------------|----------|-----------|------|-------|---------|
|    | ~        | MLS #            | Location                                             | ZIP Code | Price     | Beds | Baths | Sq Ft 🔻 |
|    | ~        | 5472617          | 11116 Alison Parke<br>Austin, TX                     | 78750    | \$299,000 | 4    | 4     | 3,218   |
|    | •        | <b>S</b> 3096694 | 9407 Ashton<br>Austin, TX                            | 78750    | \$299,990 | 3    | 3     | 2,400   |
|    |          | <b>4750316</b>   | 6516 Cascada<br>Austin, TX                           | 78750    | \$299,900 | 3    | 3     | 2,069   |
|    | <b>Y</b> | 2251045          | 7322 Cave<br>Austin, TX                              | 78750    | \$275,000 | 3    | 3     | 1,900   |
| <  | : Back   |                  |                                                      |          |           | Con  | tinue | Cancel  |

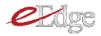

4. The report that is created includes a message from you and information on the comparable properties.

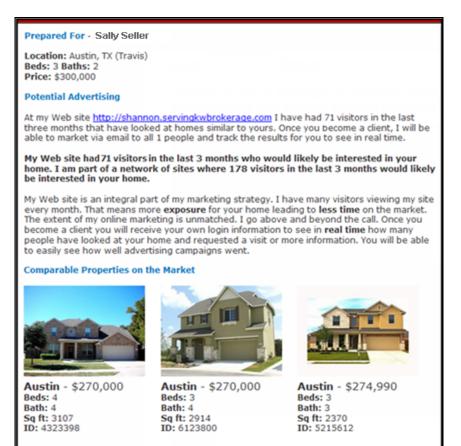

# Your Turn!

- Create a Seller's Report for yourself and email it. (You should have registered yourself as a lead in your eEdge website in Lesson 4, if not, do so now).
  - 2. Check your email and see how it looks!

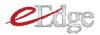

### Creating Groups

Groups allow you to target campaigns to a specific subset of individuals with a shared interest or common outcome. For example, you may have a group of individuals who all live in one neighborhood, or who are all real estate investors. Creating groups makes it easy to use myMarketing to set up automated campaigns!

I. Click Manage Groups.

|                                       | nyTransactions 🖻                     | wared by dot boo     |                         |                       |                  | Welcome Market            | LeaderQA10 in        | Market Center :              | 21 [Log_Out]      |                 |
|---------------------------------------|--------------------------------------|----------------------|-------------------------|-----------------------|------------------|---------------------------|----------------------|------------------------------|-------------------|-----------------|
| ard                                   |                                      |                      |                         |                       |                  |                           |                      |                              | ▼ He              | lp and Support  |
| ox                                    | Contacts                             |                      |                         |                       |                  |                           |                      |                              | end Conta         | Advanced        |
| iges<br>iail (0)<br>ders              |                                      |                      |                         |                       |                  | Seller's I                | <u>Aarket Report</u> | Add a Cont ct                | Manage Groups     | I) port/Expo    |
| ts 👘                                  |                                      | ber to change your   |                         |                       |                  |                           |                      |                              |                   |                 |
| e Listings                            | Please d                             | hange the status for | contacts that y         | ou have calle         | d or emailed fr  | om Lead. Using the        | e right status wil   | l make it easier to          | keep track of you | ir contacts.    |
|                                       |                                      |                      |                         |                       |                  |                           |                      |                              | le Recer          | nt Activity 题 R |
| nrch MLS<br>Marketing<br>nin<br>ebste |                                      |                      | Groups: Select options  |                       |                  |                           |                      |                              |                   |                 |
|                                       | Contacts (13)                        | Status: All          |                         |                       |                  |                           |                      |                              |                   |                 |
| te                                    | Contacts (13)                        | Status: All          |                         |                       | Groups:          |                           |                      |                              |                   |                 |
| tivity                                | Contacts (13)<br>Contact             | Status: All          | Avg Price               | View                  | Save             | Created 🔺                 | Activity             | Time Frame                   | Status            | Actions         |
|                                       |                                      |                      |                         |                       |                  |                           |                      | Time Frame<br>Just Looking   | Status<br>Lead 💌  | Actions         |
| vity<br>ance                          | Contact                              |                      | Avg Price               | View                  | Save             | Created .                 |                      |                              |                   |                 |
| nce                                   | Contact                              |                      | Avg Price               | View<br>0             | Save<br>0        | Created •                 |                      | Just Looking                 | Lead 💌            | <b>₽₫0</b>      |
| ivity                                 | Contact Contact Costanter Susan Cook |                      | Avg Price<br>\$0<br>\$0 | <b>View</b><br>0<br>0 | <b>Save</b><br>0 | Created > 1/26/11 1/26/11 |                      | Just Looking<br>Just Looking | Lead 💌            | ◎ # Q<br>◎ # Q  |

2. Create a group for the campaign you are setting up. Now you have a group for your campaign, but no contacts are in the group.

|                                                                                      | HOME EDUCATION COACHING MARKETING          | Search myKW                                                      |
|--------------------------------------------------------------------------------------|--------------------------------------------|------------------------------------------------------------------|
| m                                                                                    | yTransactions Powered by dot               | Welcome Market LeaderQA10 In Market Center :21 [Log Out]         |
| Dashboard<br>My Inbox                                                                | Contacts > Manage Groups                   | Help and Support     Find Contact Advanced                       |
| Messages<br>Webmail (0)<br>Reminders<br>Contacts                                     | Create New Groups: 12 Direct Campaign 2011 | Seller's Market Report Add.a Contact Manage Groups Import/Export |
| Manage Listings<br>Search MLS                                                        | Group нал                                  | # Contacts Actions                                               |
| myMarketing<br>Admin<br>Webste<br>Email<br>Site Activity<br>Performance<br>Evaluator | Nu records returned.                       |                                                                  |

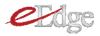

3. Click **Contacts** from the left navigation and from your contact list, select the contacts you want to add to the group.

|                                                               | -1                                                                                                    | OME EDUCATION                               | COACHING   | MARKETING | _               | GY RESOURCES       | EVENTS              | Search myKW                  |                                     |                                            |
|---------------------------------------------------------------|----------------------------------------------------------------------------------------------------|---------------------------------------------|------------|-----------|-----------------|--------------------|---------------------|------------------------------|-------------------------------------|--------------------------------------------|
| m                                                             | nyTransactions                                                                                                    | ered by dot 🚃                               |            |           | ١               | Velcome Market     | LeaderQA10 in       | Market Center ::             | 21 [Log Out]                        |                                            |
| Dashboard<br>4y Inbox<br>Messages<br>Webmail (0)<br>Reminders | <b>2</b> Contacts                                                                                                    |                                             |            |           |                 | <u>Seller's I</u>  | Aarket Report       | Add a Contact !              | ▼ He<br>Find Conta<br>Manage Groups | elp and Support<br>Advanced<br>Import/Expo |
| ontacts<br>lanage Listings<br>earch MLS                       |                                                                                                    | er to change your of<br>ange the status for |            |           | d or emailed fr | om Lead. Using the | e right status will | make it easier to            |                                     | ur contacts.                               |
| nyMarketing                                                   |                                                                                                    |                                             |            |           |                 |                    |                     |                              | (E) Recei                           | nt Activity 🔟 RS                           |
| Admin<br>Webste<br>Email                                      | Contacts (13)                                                                                                    | Status: All                                 | ×          |           | Groups: Select  |                    | ¢                   |                              |                                     |                                            |
|                                                               | Contact                                                                                                    | Looking In                                  | Avg Price  | View      | Save            | Created 🔺          | Activity            | Time Frame                   | Status                              | Actions                                    |
| Site Activity<br>Performance<br>Evaluator                     |                                                                                                    |                                             |            |           |                 |                    |                     |                              |                                     |                                            |
| Performance                                                   | Joelle Senter                                                                                                    |                                             | \$0        | 0         | 0               | 1/26/11            | -                   | Just Looking                 | Lead 💌                              | i 🖓 😭 🤤                                    |
| Performance                                                   |                                                                                                    |                                             | \$0<br>\$0 | 0         | 0               | 1/26/11            | •                   | Just Looking<br>Just Looking | Lead 💌                              | i                                          |
| Performance                                                   | ✓ <u>Joelle Senter</u>                                                                                                    |                                             |            |           |                 |                    | •                   | -                            |                                     |                                            |
| Performance                                                   | Image: Source of the sector           Image: Susan Cook                                                                        |                                             | \$0        | 0         | 0               | 1/26/11            | •                   | Just Looking                 | Lead 💌                              | i 🖓 🗊 🚱                                    |
| Performance                                                   | Joelle Senter       Susan Cook       Image: Susan Cook       Image: Susan Cook       Image: Susan Cook       Image: Susan Cook |                                             | \$0<br>\$0 | 0         | 0               | 1/26/11            | -                   | Just Looking<br>Just Looking | Lead 💌                              | ⊊ ∰ Q<br>⊊ ∰ Q                             |

4. Click the Add Groups button and select the group you want.

| n                                                                         | nyTransactions Power                                                                                                    | red by dot 🚃                                                                                                    |     |           | 1               | Velcome Market     | LeaderQA10 in      | Market Center :2             | 1 [Log Out]      |                               |  |
|---------------------------------------------------------------------------|----------------------------------------------------------------------------------------------------|----------------------------------------------------------------------------------------------------|-----|-----------|-----------------|--------------------|--------------------|------------------------------|------------------|-------------------------------|--|
| <b>ashboard</b><br><b>y Inbox</b><br>Messages<br>Webmail (0)<br>Reminders | <b>C</b> ontacts                                                                                                    | Contacts Contacts Contacts Contact Contact Con |     |           |                 |                    |                    |                              |                  |                               |  |
| ontacts<br>anage Listings<br>earch MLS                                    |                                                                                                    | r to change your of<br>inge the status for                                                                                                    |     |           | d or emailed fr | om Lead. Using the | e right status wil | make it easier to k          |                  | ur contacts.<br>nt Activity 🛽 |  |
| yMarketing<br>Imin<br>Vebsite<br>imail                                    | Contacts (13)                                                                                                    | Groups: Selec                                                                                                    |     |           |                 |                    |                    |                              |                  |                               |  |
| ite Activity<br>Performance                                               | Contact                                                                                                    | Looking In                                                                                                    | \$0 | View<br>0 | Save<br>0       | Created            | Activity           | Time Frame                   | Status<br>Lead 💌 | Actions                       |  |
| valuator                                                                  |                                                                                                    |                                                                                                    |     | 0         | 0               | 1/26/11            | -                  | Just Looking                 | Lead 💌           | i 🖓 🛣 🔇                       |  |
| valuator                                                                  |                                                                                                    | Campaign 2011                                                                                                    |     |           |                 |                    |                    |                              |                  |                               |  |
| valuator                                                                  | Image: 12 Direct 0           Image: 12 Direct 0           Image: 12 Direct 0           Image: 13 Direct 0           Image: 13 Direct 0 | Campaign 2011                                                                                                    |     | 0         | 0               | 1/26/11            | -                  | Just Looking                 | Lead 💌           | i 🖓 🗱 🗳                       |  |
| valuator                                                                  | Jas                                                                                                    | Campaign 2011                                                                                                    |     | 0         | 0               | 1/26/11            | •                  | Just Looking<br>Just Looking | Lead 💌           | 부 관 Q<br>무 관 Q<br>도 관 Q       |  |

Now you will be able to easily filter your database by group. You can also now easily set the group up on a campaign using myMarketing (see myMarketing section of this guide).

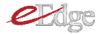

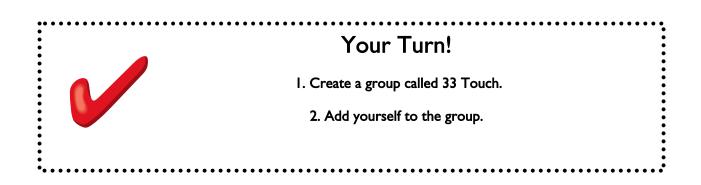

# Adding or Removing a Contact from a Group

1. Check the box next to the person you wish to add or remove and click on either Add Groups or Remove Groups. Select the group.

| 1essages<br>Vebmail (1)<br>Reminders |                             |                                                                                                    |             |      |                  | 5             | <u>Seller's Market Report</u> | Add a Contact | Manage Groups   | Import/Expo    |  |  |  |  |
|--------------------------------------|-----------------------------|----------------------------------------------------------------------------------------------------|-------------|------|------------------|---------------|-------------------------------|---------------|-----------------|----------------|--|--|--|--|
| ntacts<br>inage Listings             | Remember to<br>Please chang | Remember to change your contact's status from Lead.<br>Please change the status for contacts that you have called or emailed from Lead. Using the right status will make it easier to keep track of your contacts. |             |      |                  |               |                               |               |                 |                |  |  |  |  |
| arch MLS<br>ate Marketing            |                             |                                                                                                    |             |      |                  | 🕒 Recent Acti |                               |               |                 |                |  |  |  |  |
| <b>min</b><br>ebsite                 | Contacts (8)                | Status: Active                                                                                                    | •           |      | Groups: Select o | ptions        | ¢                             |               |                 |                |  |  |  |  |
| nail<br>te Activity                  | Contact                     | Looking In                                                                                                    | Avg Price 🔺 | View | Save             | Created       | Activity                      | Time Frame    | Status          | Actions        |  |  |  |  |
| erformance<br>valuator               | Alexis Macintyre            |                                                                                                    | \$0         | 0    | 0                | 2/4/11        |                               | Just Looking  | Active          | 🛶 🗊 😫          |  |  |  |  |
|                                      | Tim Macintyre               |                                                                                                    | \$0         | 0    | 0                | 2/4/11        | -                             | Just Looking  | Active 💌        | ia 😫 😫         |  |  |  |  |
|                                      | Susan Rider                 | Email List                                                                                                    | \$0         | 0    | 0                | 2/4/11        | -                             | Just Looking  | Active          | i 🖓 😭 🤐        |  |  |  |  |
|                                      | 33 Touch Ca                 | ll List                                                                                                    | \$0<br>≡    | 0    | 0                | 2/4/11        | -                             | Just Looking  | Active 💌        | ig 😫 😫         |  |  |  |  |
|                                      | Gra First Time Ho           | -                                                                                                    | \$0         | 0    | 0                | 2/4/11        | -                             | Just Looking  | Active 👻        | i 🛱 😫          |  |  |  |  |
|                                      | Open House                  | ge All Groups                                                                                                    | ÷0          | 0    | 0                | 2/9/11        | -                             | Just Looking  | Active 💌        | i 🛱 😫          |  |  |  |  |
|                                      | Add Groups 🔶 R              | emove Groups 🗙                                                                                                    |             |      |                  |               |                               |               | 😑 Display Fewer | 🔁 Display More |  |  |  |  |

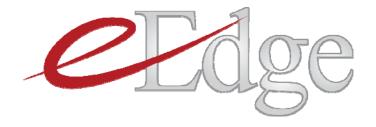

# Lesson 6: myEmail

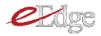

#### Introduction

When you activated the eEdge system, you were provided with a new "@kwrealty.com" email address. This email address is integrated into eEdge, so all correspondences sent to this address, or from this address, will be saved and filed with the contact's record. It is recommended that you use your @kwrealty.com address for all lead correspondences so that you can take advantage of this tracking.

#### Accessing myEmail

I. Click on **myEmail** > **eEdge Messages** on your Control Panel.

| myControlPanel - Market Center: 21 -                                          | myBusiness myOffice                                      |
|-------------------------------------------------------------------------------|----------------------------------------------------------|
| myLeads<br>(1) New Lead<br>(1) New Lead<br>(3) New Listings<br>[show options] | myTransactions<br>( 4) <u>Messages</u><br>[show options] |
| MyContacts<br>View Contacts<br>Add New Contacts<br>MWEmail                    | e Messages                                               |

2. Your eEdge inbox will display any new messages from contacts in your database. Your leads and contacts dashboard will also display critical new messages.

|                                    |                           |                                                                                   |                                                   | ▼ Help and Suppo                      |
|------------------------------------|---------------------------|-----------------------------------------------------------------------------------|---------------------------------------------------|---------------------------------------|
| hboard<br>Inbox                    | 😡 Inbox                   |                                                                                   | -                                                 |                                       |
| ssages<br>ebmail (?)<br>minders    | Messages (0) Remi         | iders                                                                             |                                                   |                                       |
| acts                               | Messages in your inbox    | require action. Check this area regularly to make sure that you are responding to | contacts in a timely manner. After you respond to | Go to Webmail (?)                     |
| age Listings                       | a message, file it so tha | t the inbox contains only those items that still require your attention.          |                                                   |                                       |
| rch MLS                            | Not filed 💌               |                                                                                   |                                                   |                                       |
| ate Marketing                      | Prospect                  | Message                                                                           | Date -                                            | Actions                               |
| i <b>in</b><br>Ibsite              | Brenda (Seller) Marshall  | You have received a new CMA request from Brenda (Seller) Marshall                 | 1/31/11 5:18 PM                                   | i i i i i i i i i i i i i i i i i i i |
| ail                                | Arlene Wallace            | homes                                                                             | 2/8/11 2:43 PM                                    | iii 📑 🛍                               |
| e Activity<br>rformance<br>aluator |                           |                                                                                   |                                                   |                                       |

3. If you have received any emails to your @kwrealty.com email address from individuals that are NOT yet contacts in your database, you will see them listed under eEdge Webmail. Emails from your contacts that have attachments will also be found in your eEdge Webmail.

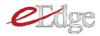

| Dashboard                                                                                                    | 😡 Inbox                                                                                                    |                                                                                                    | ▼ Help and Support                                                                         |
|----------------------------------------------------------------------------------------------------|----------------------------------------------------------------------------------------------------|----------------------------------------------------------------------------------------------------|--------------------------------------------------------------------------------------------|
| Ny Inbox<br>Nessages<br>Webmail (2)<br>Reminders<br>Contacts<br>Manage Listings<br>Search MLS<br>Create Marketing<br>Admin<br>Website<br>Email<br>Site Activity<br>Performance<br>Evaluator | Messages (0) Reminder<br>Messages in your inbox requ<br>a message, file it so that the<br>Not filed •<br>Contact M<br>No records returned. | Emails from someone not in<br>your contacts will be found in<br>webmail. Emails with<br>attachments from your<br>contacts will also be shown in<br>webmail. | ding to contacts in a timely manner. After you respond to Go to Webmall (?) Date A Actions |
|                                                                                                    |                                                                                                    |                                                                                                    |                                                                                            |

4. Choose to reply to the email or file it. To keep your inbox tidy, file messages that you reply to via phone.

|                                      |                                                           |                                                                                                    |                                               |                              | ▼ Help and Support          |
|--------------------------------------|-----------------------------------------------------------|----------------------------------------------------------------------------------------------------|-----------------------------------------------|------------------------------|-----------------------------|
| Dashboard<br>My Inbox                | 😡 Inbox                                                   |                                                                                                    |                                               |                              |                             |
| Messages<br>Webmail (?)<br>Reminders | Messages (0) Re                                           | minders                                                                                                    |                                               |                              |                             |
| Contacts                             | Messages in your inbox req<br>contains only those items t | uire action. Check this area regularly to make sure that you are responding to prosp<br>nat still require your attention. | ects in a timely manner. After you respond to | a message, file it so that t | he inbox Go to Webmail (26) |
| Manage Listings                      | Not filed                                                 |                                                                                                    |                                               |                              |                             |
| Search MLS                           | Prospect                                                  | Message                                                                                                    |                                               | Date 🔺                       | Actions                     |
| Create Marketing<br>Admin            | Brenda (Seller) Marshall                                  | You have received a new CMA request from Brenda (Seller) Marshall                                                         |                                               | 1/31/11 5:18 PM              |                             |
| Website                              | Arlene Wallace                                            | homes                                                                                                    |                                               | 2/8/11 2:43 PM               |                             |
| Email<br>Site Activity               |                                                           |                                                                                                    |                                               |                              |                             |
| Performance<br>Evaluator             |                                                           |                                                                                                    |                                               |                              |                             |
|                                      |                                                           |                                                                                                    |                                               |                              |                             |
|                                      |                                                           |                                                                                                    |                                               |                              |                             |

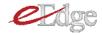

5. When replying to messages, you can choose to use one of the five provided templates, if desired.

| Brenda (Seller) Marshall                                                                                                    |  |
|----------------------------------------------------------------------------------------------------|--|
| Reply to Email Message<br>Subject: Re: You have received a new CMA request from Brenda (Seller) Marshall<br>From: Mike Malinowski<br>To: If brenda.marshall+test@gmail.com<br>Hello, Image: Sellect:amassage<br>Image: Sellect:amassage<br>Image: Sellect:amassage |  |
| The message you're replying to is <b>not filed</b> , would you like to file this message upon sending? <b><sup>G</sup> yes</b> <sup>C</sup> no                                                                                                    |  |

6. The emails you received and sent are stored in the system with the contact's record.

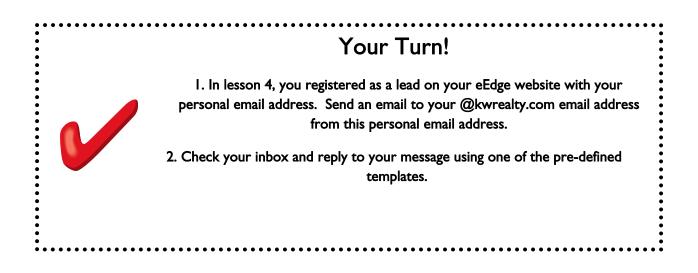

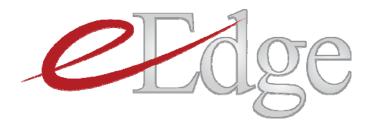

# Lesson 7: myMarketing

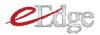

#### Set-up of myMarketing

Before you get started in myMarketing, you'll need to upload your photo and logo so that your myMarketing materials are pre-populated with these images.

I. Click on myMarketing > Market Me in your eEdge Control Panel

|                                                    |                                         | Welco                                                        | ome Market LeaderQA10 - Market Center                        | r: Austin Southwest MC#1 [Log Out                        | 1 |
|----------------------------------------------------|-----------------------------------------|--------------------------------------------------------------|--------------------------------------------------------------|----------------------------------------------------------|---|
|                                                    | ercentage Complete<br>5%                | myControlPanel - Market Center:<br>myLeads<br>(n/a) New Lead | Austin Southwest MC#1 •<br>myMarketing<br>(n/a) New Listings | myBusiness<br>myTransactions<br>(0) Messages             |   |
| Listings Take                                      | Cap Info<br>iales Jan V<br>Units Volume | View                                                         | ntacts                                                       |                                                          |   |
| Listings Sold<br>Sales Written<br>Sales Closed     | 0 0                                     | eEdge                                                        | KW AUNCHES YOU<br>LEAD-10-CLOSE<br>SOLUTION                  | Agent Referral Search     Featured Vendors               |   |
| My Com<br>Distressed P<br>MC 1 Web C<br>→ Quick Li | roperty Community<br>ffice              | Headline News                                                | &<br>THE POWER TO PRODUCE                                    | Citi offers<br>support<br>the homebuying<br>process that |   |

2. Choose Create Marketing.

| Messages<br>Webmail (1)<br>Reminders | New Leads (20)<br>Contacts that are s  | till in the "lead" catego | ry and need action.     |      |      |           |          |        | View all                | market leader.                           |
|--------------------------------------|----------------------------------------|---------------------------|-------------------------|------|------|-----------|----------|--------|-------------------------|------------------------------------------|
| Contacts                             | Contact                                | Looking In                | Avg Price               | View | Save | Created . | Activity | Status | Actions                 | PROFESSIONAL EDITION                     |
| Manage Listings                      | Samantha<br>Sellerprospect             |                           | \$0                     | o    | 0    | 2/4/11    | -        | Lead 💌 | a 🕯 😧 🌔                 |                                          |
| Create Marketing                     | Sellerprospect                         |                           | \$0                     | 0    | 0    | 2/4/11    |          | Lead   | ≅ <b>@</b> ≡            | Get Valuable<br>Enhancements<br>to eEdge |
| Email<br>Site Activity               | TJ Swing                               |                           | \$0                     | 0    | 0    | 2/4/11    | -        | Lead 💌 | 🛶 💼 🔕                   | More Listings                            |
| Performance<br>Evaluator             | John Harralson                         |                           | \$0                     | 0    | 0    | 2/4/11    | 2/4/11   | Lead 💌 | Sa 🗱 🚱                  | More Leads                               |
|                                      | New Lead                               |                           | \$0                     | 0    | 0    | 2/7/11    | -        | Lead   | ⊊ <u>€</u>              | More Deals                               |
|                                      |                                        |                           |                         |      |      |           |          | Displa | ay Fewer 🔹 Display More | Learn More                               |
|                                      | New messages (0)<br>These are emails y | ou have received from c   | ontacts that need actio | on.  |      |           |          |        | View all                |                                          |
|                                      | Contact                                | Message                   |                         |      |      |           |          | Date - | Actions                 |                                          |
|                                      | No records returned                    | ł.                        |                         |      |      |           |          |        |                         |                                          |
|                                      |                                        |                           |                         |      |      |           |          |        |                         |                                          |
|                                      |                                        |                           |                         |      |      |           |          |        |                         |                                          |
|                                      |                                        |                           |                         |      |      |           |          |        | ay Fewer 🚯 Display More |                                          |

3. You will be brought to the home page of the Design Center. Choose Profile.

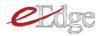

?

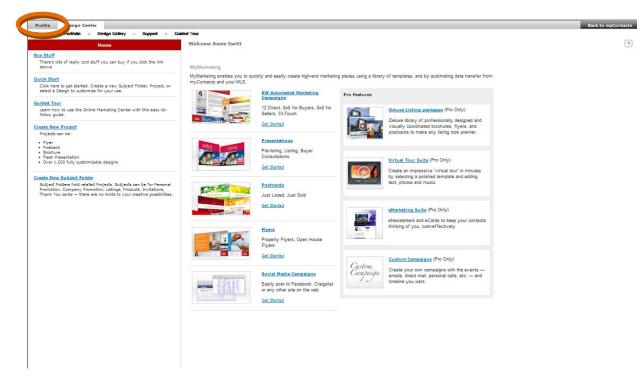

4. Click to upload your logo.

| Profile Design Center                           |                                                                                                    |   | Back to myContacts |
|-------------------------------------------------|----------------------------------------------------------------------------------------------------|---|--------------------|
| Overview :: Contact Info :: Office Info :: Logo | " Photo " Postal Indicia " Preferences                                                                     |   |                    |
| Annie Switt                                     | Profile Overview:                                                                                          | ? |                    |
| Account ID:<br>22                               | Contact Information                                                                                        |   |                    |
| Email:<br>annie.switt@kw.com                    | View the information people use to contact you.                                                            |   |                    |
| Company:                                        | Office Information<br>View your office name, address, etc.                                                 |   |                    |
| Address:                                        | Logo<br>Upload or change vour company logo.                                                                |   |                    |
| Phone:                                          | Photo                                                                                                    |   |                    |
| Expires:<br>Never                               | Upload or change your personal photo. Postal Indicia                                                       |   |                    |
| Hosting:<br>0 KB / 100 MB                       | Upload or change your postal indicia.<br>Preferences<br>Customize your experience in the Marketing Center. |   |                    |

5. Upload a logo, or choose one of the provided logos.

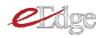

| Profile Design Center                        |                                                                                                    | Back to myContacts                                                                     |
|----------------------------------------------|----------------------------------------------------------------------------------------------------|----------------------------------------------------------------------------------------|
| Overview # Contact Info # Office Info # Logo | " Photo " Postal Indicia " Preferences                                                                                                    |                                                                                        |
| Annie Switt                                  | Profile Logo:                                                                                                    | ?                                                                                      |
| Account ID:<br>22                            | Upload a Logo:                                                                                                    |                                                                                        |
| Email:<br>annie.switt@kw.com                 |                                                                                                    |                                                                                        |
| Company:                                     | OUp                                                                                                    | Joad Image<br>Delete                                                                   |
| Address:                                     | Cr                                                                                                    | rop Image                                                                              |
| Phone:                                       | For best results, your Company Logo should be a 150dpi full<br>height ratio of 2:1.                                                                                                    | color image with a width-to-                                                           |
| Expires:<br>Never                            | Neight ratio of 211.<br>We suggest using an image which is at least 200 pixels wide :<br>Instructions:<br>1. To Upload your image select "Upload Image". A pop                                                                                                    |                                                                                        |
| Hosting:<br>0 KB / 100 MB                    | <ol> <li>To Optious your image select optious image. A pop-<br/>"Browse."</li> <li>In the dialog box that appears, select your file and c<br/>Tip - In Windows XP if you can't remember the name<br/>drop down list with the black arrow next to it. You wi<br/>3. Select "Send File". Wait for the image to show in the</li> </ol> | click "Open".<br>e, select "Thumbnails" from the<br>mil be able to see all the photos. |
|                                              | Choose from one of the provided Logos:                                                                                                    |                                                                                        |
|                                              | Cancel                                                                                                    | Save                                                                                   |

6. Follow the same steps to upload your photo.

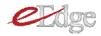

### Campaigns & Presentations Available

The eEdge myMarketing module includes several campaigns to market your business and your listings. These pieces are aligned with the proven models of success found in the *Millionaire Real Estate Agent*. The campaigns are beautifully and professionally designed to increase your mindshare and conversion rates. Below you will see the current campaigns and presentations available in the eEdge system. Canadian versions of these will also launch in the eEdge system. More will be rolling out over the coming months, so stay tuned! You can also continue to access all current marketing materials in the marketing library.

1. 8x8 s

An 8x8 is eight touches over eight weeks and is designed to activate a relationship. myMarketing includes two 8x8 campaigns, one for buyer leads and one for seller leads.

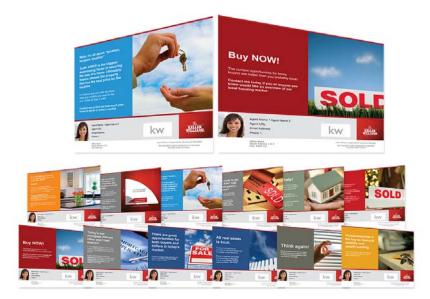

#### 2. 33 Touch

Follow your 8x8 campaign with a 33 Touch. Target the people who know you, have or will do business with you in the future or will send you referrals.

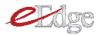

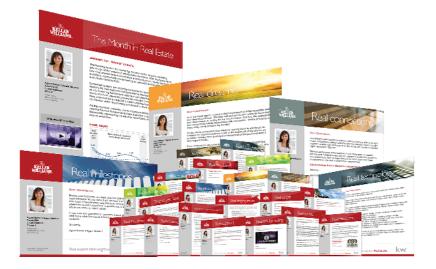

#### 3. 12 Direct

The 12 Direct campaign includes 12 monthly postcards designed for marketing to people in your database.

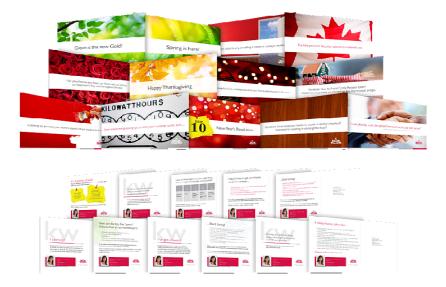

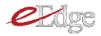

4. Pre-Listing Packet & Listing Presentation

A professionally designed Pre-Listing Packet and Listing Presentation guide are now at your fingertips!

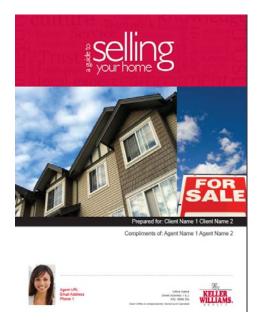

5. Buyer Consultation

A professionally designed Buyer Consultation guide is available as well.

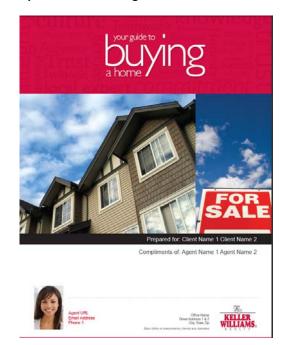

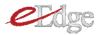

#### Customizing a Campaign

The campaigns available in myMarketing are completely customizable. To customize a campaign:

I. Click on **myMarketing > Market Me** in your eEdge Control Panel

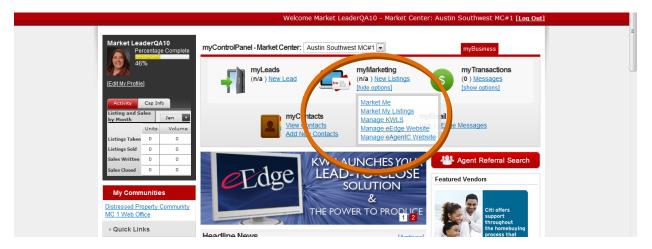

2. Choose Create Marketing.

| Dashboard<br>My Inbox<br>Messages | MA Dashboa                              | ard                      |                         |      |      |           |          |         |                         |                                          |
|-----------------------------------|-----------------------------------------|--------------------------|-------------------------|------|------|-----------|----------|---------|-------------------------|------------------------------------------|
| Webmail (1)<br>Reminders          |                                         | ill in the "lead" catego |                         |      |      |           |          |         | View all                | market leader.                           |
| Contacts                          | Contact                                 | Looking In               | Avg Price               | View | Save | Created 🔺 | Activity | Status  | Actions                 |                                          |
| Manage Listings                   | Samantha<br>Sellerprospect              |                          | \$O                     | 0    | 0    | 2/4/11    |          | Lead    | ₩ 🖄 🙆 🕺                 |                                          |
| Create Marketing                  | Sellerprospect                          |                          | \$0                     | 0    | 0    | 2/4/11    | -        | Lead    | 🛶 📩 🙆 🗮                 | Get Valuable<br>Enhancements<br>to eEdge |
| Email<br>Site Activity            | TJ Swing                                |                          | \$0                     | 0    | 0    | 2/4/11    |          | Lead 👻  | 🛶 🟥 🔕                   | More Listings                            |
| Performance<br>Evaluator          | John Harralson                          |                          | \$0                     | 0    | 0    | 2/4/11    | 2/4/11   | Lead 💌  | a 🛱 😫                   | More Leads                               |
|                                   | New Lead                                |                          | \$0                     | 0    | 0    | 2/7/11    | -        | Lead 💌  | ¥Ø9                     | More Deals                               |
|                                   |                                         |                          |                         |      |      |           |          | 😑 Displ | ay Fewer 🚯 Display More | Learn More                               |
|                                   | New messages (0)<br>These are emails yo | u have received from c   | ontacts that need actio | n.   |      |           |          |         | View all                |                                          |
|                                   | Contact                                 | Message                  |                         |      |      |           |          | Date 👻  | Actions                 |                                          |
|                                   | No records returned                     |                          |                         |      |      |           |          |         |                         |                                          |
|                                   |                                         |                          |                         |      |      |           |          |         |                         |                                          |
|                                   |                                         |                          |                         |      |      |           |          | 🖨 Displ | ay Fewer 🚯 Display More |                                          |
|                                   |                                         |                          |                         |      |      |           |          |         |                         |                                          |

3. You will be brought to the home page of the Design Center. Choose Design Gallery.

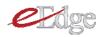

?

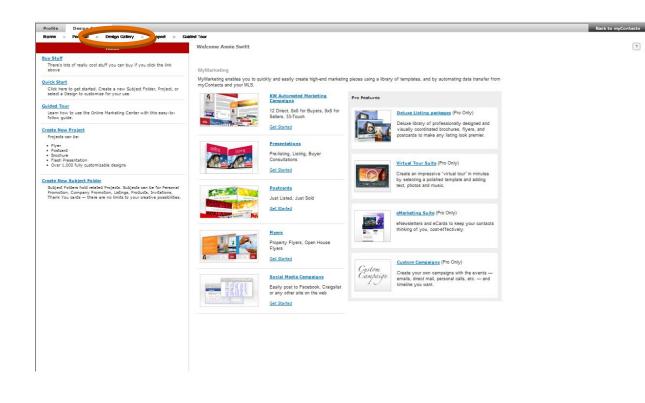

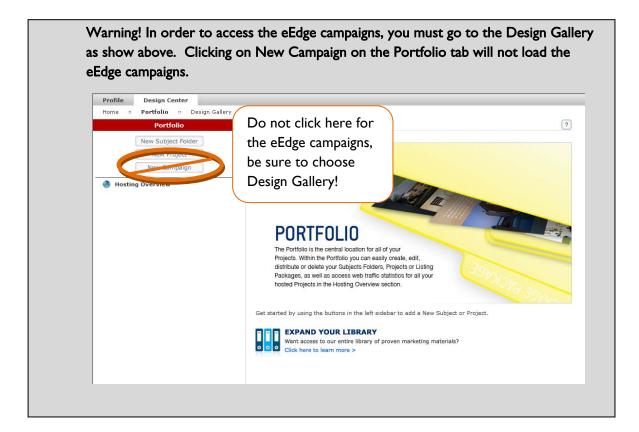

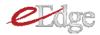

4. In the left-hand navigation, click on the campaign you want to customize. Here you can review the touches included in the campaign. Click **Select** to choose the campaign.

| Profile Design Center                                                                                                    |                                                                              |                                                                                                    |                                                          | Back to myContacts |
|----------------------------------------------------------------------------------------------------|------------------------------------------------------------------------------|----------------------------------------------------------------------------------------------------|----------------------------------------------------------|--------------------|
| Home :: Portfolio :: Design Gallery ::                                                                                                    | Support :: Guided Tour                                                       |                                                                                                    |                                                          | -                  |
| Design Gallery                                                                                                    | 8x8Buyer2011                                                                 |                                                                                                    |                                                          |                    |
| <ul> <li>eEdge USA (10)</li> <li>Market My Listings (2)</li> <li>Market My Business</li> <li>Market My Business</li> <li>S x8 Campaign for 2011</li> </ul>                                                           | Campaign Type:<br>Time Based<br>Events by Type<br>Email: 7   Notification: 1 |                                                                                                    | Total Events:<br>8                                       | Select             |
| Buyer Consultation     Marketing to My Sphere     33 Touch for 2011                                                                                                    | V Events                                                                     | Event Name:                                                                                                    |                                                          |                    |
| <ul> <li>I 2 Direct Print Campaign for 2011</li> <li>Harketing Suite</li> <li>Marketing to Sellers</li> <li>8x8 Sellers Campaign for 2011</li> <li>Pre-Listing Presentation</li> <li>Listing Presentation</li> </ul> |                                                                              | event Name:<br>eNewsletter #1.1<br>Design Template:<br>KW_ENEWSLETTER_001<br>Date to Send:<br>1 day(s) after contact is added | Event Type:<br>Email<br>Time to Send:<br>12:00:00 AM PST |                    |
|                                                                                                    |                                                                              | Event Name:<br>eNewsletter #2<br>Design Template:<br>KW_ENEWSLETTER_002<br>Date to Send:<br>8 day(s) after contact is added   | Event Type:<br>Email<br>Time to Send:<br>12:00:00 AM PST |                    |

5. Give your campaign a name and click Next.

| Profile Design Center<br>Home :: Portfolio :: Design Gallery ::<br>Design Gallery                                                                                                    | Campaign Name                           |                                                                        |                                           | Back to myContacts |
|----------------------------------------------------------------------------------------------------|-----------------------------------------|------------------------------------------------------------------------|-------------------------------------------|--------------------|
| <ul> <li>eEdge USA (10)</li> <li>Market My Listings (2)</li> <li>Market My Business</li> <li>Marketing to Buyers</li> </ul>                                                                                                    | Buyer 8 x 8 - Hot Buyers<br>Current: 24 |                                                                        | Maximum: 64                               | Select             |
| Society of the second second sec |                                         |                                                                        |                                           |                    |
|                                                                                                    |                                         | KW_ENEWSLETTER_002<br>Date to Send:<br>8 day(s) after contact is added | Email<br>Time to Send:<br>12:00:00 AM PST |                    |

- 6. You can add either individuals or groups to the campaign.
  - a) Select the individual or group you want to add and click the arrow. Continue until all individuals or groups are added.
  - b) Click Save.

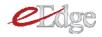

| Imprev Online Marketing Center on                                   | QA-INT - Windows Intern                                                                                                    | et Explorer provided by Kelle             | r Williams Realty | 100000000                               |                            |
|---------------------------------------------------------------------|----------------------------------------------------------------------------------------------------|-------------------------------------------|-------------------|-----------------------------------------|----------------------------|
| 🕒 🗢 🙋 http://vis1.qa-int.off                                        | ice.imprev.net/                                                                                                    |                                           |                   | ▼ 🗟 🍫 🗙 🔎 God                           | ogle 🔎                     |
| ₩ <u></u> +                                                         |                                                                                                    |                                           |                   |                                         |                            |
| x Google                                                            |                                                                                                    |                                           | 🔹 👰 י 🈭 Bookma    | rks 🔹 🌛 Check 🔹 🦥 Translate 🔹 📝 AutoFil | l 🔹 🤌 🔧 🕹 Sign In          |
| 🚖 Favorites 🛛 🚖 🥙 Free Hotmai                                       | I 🜔 Suggested Sites 🔻                                                                                                    | Ø Web Slice Gallery ▼                     |                   |                                         |                            |
| 😁 👻 🕖 Imprev Online M 🗴 💋 l                                         | Lettuce                                                                                                    |                                           |                   | 🟠 🕶 🔝 👻 🖃 🖶 🕶 Pa                        | age ▼ Safety ▼ Tools ▼ 🔃 ▼ |
|                                                                     |                                                                                                    |                                           |                   |                                         |                            |
|                                                                     |                                                                                                    |                                           |                   |                                         |                            |
|                                                                     |                                                                                                    |                                           |                   |                                         |                            |
| Profile Design Center Home :: Portfolio :: Design Ga                | llama a Sumaat a                                                                                                    | Duilde d' Terre                           |                   |                                         | Back to myContacts         |
| Home :: Portfolio :: Design Ga Design Gallery                       | Select Contacts and                                                                                                    | l Groups                                  |                   |                                         |                            |
| ▼ eEdge USA (10)                                                    | Contacts: () Individua                                                                                                    | e 🖱 Groups                                |                   |                                         |                            |
| Market My Listings (2)                                              |                                                                                                    | Filter                                    |                   | Included Contacts                       | Select                     |
| <ul> <li>Market My Business</li> <li>Marketing to Buyers</li> </ul> | First Last                                                                                                    | Email 🔺                                   | First La          |                                         |                            |
| 🕓 8x8 Campaign for 2011                                             | Jane Doc                                                                                                    | jancdoc787gmail.                          | T ITSL            |                                         |                            |
| 8x8 Campaign for 2011 -2<br>Buyer Consultation                      | Jim Doe<br>Joe Doe                                                                                                    | jim.doe237@gmay.com<br>joedoe2395gmail.co |                   |                                         |                            |
| Marketing to My Sphere                                              |                                                                                                    |                                           | )<br>(K)          |                                         |                            |
| Marketing to Sellers                                                |                                                                                                    |                                           | K                 |                                         |                            |
|                                                                     |                                                                                                    |                                           |                   |                                         |                            |
|                                                                     | < Back   Next > 1                                                                                                    |                                           | < Back   Next >   |                                         |                            |
|                                                                     |                                                                                                    |                                           |                   |                                         |                            |
|                                                                     |                                                                                                    |                                           |                   |                                         |                            |
|                                                                     |                                                                                                    |                                           |                   |                                         |                            |
|                                                                     | Back                                                                                                    |                                           |                   | Save                                    |                            |
|                                                                     | <u> </u>                                                                                                    | / day(s) after                            | contact is added  | 12:00:00 AM PS1                         |                            |
|                                                                     |                                                                                                    |                                           |                   |                                         |                            |
|                                                                     | Name fore runs, while are determined                                                                                                    | Event Name:<br>Email #2                   |                   |                                         |                            |
|                                                                     | and of them a field in the second<br>part of the field in the second second<br>second second second second second second<br>second second second second second second<br>second second second second second second<br>second second second second second second second<br>second second second second second second second<br>second second second second second second second second<br>second second second second second second second second<br>second second second second second second second second<br>second second second second second second second second<br>second second second second second second second second second<br>second second second second second second second second second<br>second second second second second second second second second second second second second<br>second second | Design Templa                             |                   | Event Type:                             |                            |
| •                                                                   | the second second                                                                                                    | KW_ENEWSLE                                | TTER_002          | Email                                   | 4                          |
| Done                                                                |                                                                                                    |                                           | 8                 | Internet   Protected Mode: Off          | 🔩 🕶 🔍 100% 💌               |

7. From the overview page that appears, you can review each touch in the campaign, edit it if necessary, change the date or time it will go out, view or edit the contacts assigned to it, and view the history of items sent out.

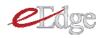

| Portfolio                                                  | Buyer 8 x 8 - Hot Bu                                                                                                    | yers                                             |                                                                    |                        |
|------------------------------------------------------------|----------------------------------------------------------------------------------------------------|--------------------------------------------------|--------------------------------------------------------------------|------------------------|
| New Subject Folder<br>New Project<br>New Campaign          | Campaign Type:<br>Time Based<br>Total Events:<br>8<br>Total Contacts:                                                                                                    |                                                  | Status:<br>Inactive<br>Upcoming Delivery:<br>N/A<br>Events by Type | Start<br>Edit Campaign |
| Hosting Overview<br>My Campaigns                           | 6                                                                                                    |                                                  | Email: 7   Notification: 1                                         |                        |
| Buyer 8 x 8 - Hot Buyers<br>Design Packages<br>My Projects | Contacts                                                                                                    |                                                  |                                                                    | Add / Remove           |
|                                                            | History                                                                                                    |                                                  |                                                                    |                        |
|                                                            |                                                                                                    |                                                  |                                                                    |                        |
|                                                            | V Events                                                                                                    |                                                  |                                                                    | Add                    |
|                                                            | Reserve to be sensed of reserve and an end of the sense of the sense o       | Event Name:<br>eNewsletter #1.1                  | Status:<br>(a) On (b) Off                                          | Edit Event             |
|                                                            | <ul> <li>1 and Aller and Aller a</li></ul> | Design Template:<br>KW_ENEWSLETTER_001           | Event Type:<br>Email                                               | Edit Email Options     |
|                                                            |                                                                                                    | Date to Send:<br>1 day(s) after contact is added | Time to Send:<br>12:00:00 AM PST                                   | Details                |
|                                                            | With the same of the same time of the same of the same       | Event Name:<br>eNewsletter #2                    | Status:<br>On Off                                                  | Edit Event             |
|                                                            | Bard And Channeller<br>and New Constants for<br>Art New Constants of the Section Arts<br>Art New Constants of the Section Arts                                                                                                    | Design Template:                                 | Event Type:                                                        | Edit Project           |
|                                                            | Tagent State State Sta                                                                                                    | KW_ENEWSLETTER_002                               | Email                                                              | Edit Email Options     |
|                                                            | Entrance in the country of the country of the count       | Date to Send:                                    | Time to Send:                                                      |                        |

8. To edit an event (the date), click **Edit Event** and make any updates necessary. Note that for the 33-Touch Campaign, the scheduled dates will be set from KWRI – this ensures that we can include timely touches such as *This Month in Real Estate*.

| New Project New Campaign                                         | Time Based<br>Total Events:<br>8                                                |                                 | Inactive<br>Upcoming Delivery:<br>N/A<br>Events by Type | Edit Campaign                   |
|------------------------------------------------------------------|---------------------------------------------------------------------------------|---------------------------------|---------------------------------------------------------|---------------------------------|
| Hosting Overview<br>My Campaigns<br>The Buyer 8 x 8 - Hot Buyers | Total Contacts:                                                                 |                                 | Events by Type<br>Email: 7.1 Notification: 1            |                                 |
| Design Packages<br>My Projects                                   | Event Name<br>eNewsletter ≠1.1<br>Current: 16<br>Number of Days Until Event Fir | res                             | Maximum: 64                                             | Add / Remove                    |
|                                                                  | 1<br>Time to Send<br>12:00 AM                                                   | ✓ All times are Pacific Time    |                                                         | Add<br>Edit Event               |
|                                                                  |                                                                                 |                                 |                                                         | Edit Email Options Details      |
|                                                                  |                                                                                 |                                 |                                                         | Edit Event                      |
|                                                                  | Close                                                                           |                                 | Save                                                    | Edit Project Edit Email Options |
|                                                                  | Preview                                                                         | o uay(s) arter contact is auteu | 12:00:00 AM PS1                                         | Details                         |
|                                                                  |                                                                                 | Event Name:<br>Phone Call       | Status:<br>(a) On (c) Off                               | Edit Event                      |

- 9. To customize a piece:
  - a) Choose Edit Project.

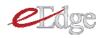

| Portfolio                                                                    | Buyer 8 x 8 - Hot Buyers                                                                                                    |                                             |                                                  |                         |
|------------------------------------------------------------------------------|----------------------------------------------------------------------------------------------------|---------------------------------------------|--------------------------------------------------|-------------------------|
| New Subject Folder<br>New Project<br>New Campaign                            | Campaign Type:<br>Time Based<br>Total Events:<br>8                                                                                                    |                                             | Status:<br>Inactive<br>Upcoming Delivery:<br>N/A | Start<br>Edit Campaign  |
| losting Overview                                                             | Total Contacts:                                                                                                    |                                             | Events by Type<br>Email: 7   Notification: 1     |                         |
| ty Campaigns<br>) Buyer 8 x 8 - Hot Buyers<br>Design Packages<br>ty Projects | Contacts                                                                                                    |                                             |                                                  | Add / Remove            |
|                                                                              | History                                                                                                    |                                             |                                                  |                         |
|                                                                              | V Events                                                                                                    |                                             |                                                  | Add                     |
|                                                                              | Here and the second second sec | nt Name:<br>Newsletter #1.1                 | Status:<br>(a) On (b) Off                        | Edit Event              |
|                                                                              |                                                                                                    | ign Template:<br>W_ENEWSLETTER_001          | Event Type:<br>Email                             | Edit Email Option       |
|                                                                              | Dat Dat                                                                                                    |                                             | Time to Send:                                    |                         |
|                                                                              |                                                                                                    | e to Send:<br>day(s) after contact is added | 12:00:00 AM PST                                  | Details                 |
|                                                                              | Proview<br>Proview<br>Des Des                                                                                                    |                                             |                                                  | Details<br>Edit Project |

b) eEdge will walk you through all the elements of the project and allow you to make edits to the text or images.

c) As you make changes, click **Preview** regularly to view your updates.

| Profile Design Center                                                                                                    |                                                                                                    | Back to myContacts |
|----------------------------------------------------------------------------------------------------|----------------------------------------------------------------------------------------------------|--------------------|
| Home " Portfolio " Design Gallery " Support                                                                                                    | " Guided Tour                                                                                                    |                    |
| Project eNewsletter #2                                                                                                    | User Contact Information:                                                                                                    |                    |
| View Le vat Preview                                                                                                    | Note: Maximum character counts are estimates only. Capital letters take more space and therefore<br>reduce the maximum characters available. For more info <u>click hare</u> .<br>Please preview your projects before publishing. |                    |
|                                                                                                    | Name: ?                                                                                                    |                    |
|                                                                                                    | Brokerage:                                                                                                    |                    |
| The first sector of the first sector of the fi | Keller Williams - QA10                                                                                                    |                    |
| Project Details Design Specs Project Type:                                                                                                    | Remaining: 233 Estimated Maximum: 255                                                                                                    |                    |
| E-Mail/E-Newsletter                                                                                                    | Phone 1: ? Phone Type                                                                                                    |                    |
| External Data Provider:                                                                                                    | 5124484222x123 Office                                                                                                    |                    |
| Project Updated:                                                                                                    | Email address:                                                                                                    |                    |
| 02-10-2011 06:41 PM PST                                                                                                    | mleaderqa10@mltestx.com                                                                                                    |                    |
|                                                                                                    | URL (Web site):                                                                                                    |                    |
|                                                                                                    | mleaderqa10.mltestx.com                                                                                                    |                    |
|                                                                                                    | Secondary Agent Name: ? Name separator: ?                                                                                                    |                    |
|                                                                                                    | 8.                                                                                                    |                    |
|                                                                                                    | Back Page 1 of 4 Next                                                                                                    |                    |
|                                                                                                    | © 2000 - 2011 Imprev, Inc. All rights reserved. Privacy   Terms of Use                                                                                                    |                    |

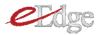

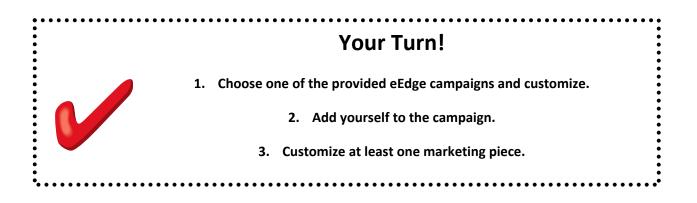

# Launching a Campaign

I. When you are happy with the campaign, click **Start** to launch.

| Portfolio                                                                             | Buyer 8 x 8 - Hot Buy                                                                                                    | /ers                                                                                                    |                                                                                                  |                                                             |
|---------------------------------------------------------------------------------------|----------------------------------------------------------------------------------------------------|----------------------------------------------------------------------------------------------------|--------------------------------------------------------------------------------------------------|-------------------------------------------------------------|
| New Subject Folder<br>New Project<br>New Campaign<br>Hosting Overview<br>My Campaigns | Campaign Type:<br>Time Based<br>Total Events:<br>8<br>Total Contacts:<br>6                                                                                                    |                                                                                                    | Status:<br>Inactive<br>Upcoming Delivery:<br>N/A<br>Events by Type<br>Email: 7   Notification: 1 | Start                                                       |
| 👘 Buyer 8 x 8 - Hot Buyers<br>Design Packages<br>My Projects                          | <ul><li>Contacts</li><li>History</li></ul>                                                                                                    |                                                                                                    |                                                                                                  | Add / Remove                                                |
|                                                                                       | V Events                                                                                                    |                                                                                                    |                                                                                                  | Add                                                         |
|                                                                                       | sector and the sector and the | Event Name:<br>eNewsletter #1.1<br>Design Template:<br>KW_ENEWSLETTER_001<br>Date to Send:<br>1 day(s) after contact is added | Status:<br>Off<br>Event Type:<br>Email<br>Time to Send:<br>12:00:00 AM PST                       | Edit Event<br>Edit Project<br>Edit Email Options<br>Details |
|                                                                                       |                                                                                                    | Event Name:<br>eNewsletter #2<br>Design Template:                                                                             | Status:<br>(a) On (b) Off<br>Event Type:                                                         | Edit Event<br>Edit Project                                  |

2. The campaign will now show as Active.

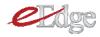

| rofile Design Center                                                                          |                                                                                                    |                            | Back to myContact      |
|-----------------------------------------------------------------------------------------------|----------------------------------------------------------------------------------------------------|----------------------------|------------------------|
| ome :: Portfolio :: Design Gallery                                                            | :: Support :: Guided Tour                                                                                                    |                            |                        |
| Portfolio                                                                                     | Buyer 8 x 8 - Hot Buyers                                                                                                    |                            |                        |
| New Subject Folder<br>New Project<br>New Campaign                                             | Campaign Type:<br>Time Based<br>Total Events:<br>8                                                                                                    | Status:<br>Active          | Pause<br>Edit Campaign |
| Hosting Overview                                                                              | Total Contacts:                                                                                                    | Events by Type             |                        |
| My Campaigns                                                                                  | 6                                                                                                    | Email: 7   Notification: 1 |                        |
| U Buyer 8 x 8 - Hot Buyers<br>Design Packages                                                 | Contacts                                                                                                    |                            | Add / Remove           |
| My Projects<br>Lookout Lane (1)<br>Aldona's listing (1)                                       | History                                                                                                    |                            |                        |
| <ul> <li>8 x 8 Campaign (2)</li> <li>8 x 8 for Buyer Leads</li> <li>8 x 8 Campaign</li> </ul> | V Events                                                                                                    |                            | Add                    |
| <ul> <li>liting flyer (2)</li> <li>33 touce test</li> </ul>                                   | Event Name:<br>eNewsletter #1.1                                                                                                    | Status:<br>On Off          | Edit Event             |
|                                                                                               | The second second secon | Event Type:                | Edit Project           |
|                                                                                               | KW ENEWSLETTER 001                                                                                                    | Email                      | Edit Email Options     |

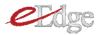

# Reviewing Campaigns You've Set Up

To review the campaigns you have set up:

1. Click on myMarketing in your eEdge Control Panel and choose Market Me.

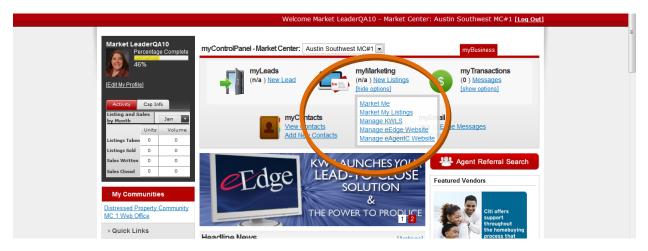

2. Choose Create Marketing.

| <b>y Inbox</b><br>Messages | (Annual of the second second s |                           |                        |      |      |           |          |         |                         |                                         |
|----------------------------|----------------------------------------------------------------------------------------------------|---------------------------|------------------------|------|------|-----------|----------|---------|-------------------------|-----------------------------------------|
| Webmail (1)<br>Reminders   | New Leads (20)<br>Contacts that are s                                                                                                    | till in the "lead" catego | ry and need action.    |      |      |           |          |         | <u>View all</u>         | market leader.                          |
| ontacts                    | Contact                                                                                                    | Looking In                | Avg Price              | View | Save | Created 🔺 | Activity | Status  | Actions                 |                                         |
| anage Listings             | Samantha<br>Sellerprospect                                                                                                    |                           | \$0                    | 0    | 0    | 2/4/11    | -        | Lead 💌  | ⊊ <b>₫ @</b>            | 1                                       |
| reate Marketing            | smantha<br>Sellerprospect                                                                                                    |                           | \$0                    | 0    | 0    | 2/4/11    |          | Lead 💌  | ≅ <b>@</b> =            | Get Valuable<br>Enhancement<br>to eEdge |
| Email<br>Site Activity     | TJ Swing                                                                                                    |                           | \$0                    | 0    | 0    | 2/4/11    |          | Lead 💌  | i 🖓 😰 🔕                 | - More Listing                          |
| Performance<br>Evaluator   | John Harralson                                                                                                    |                           | \$0                    | 0    | 0    | 2/4/11    | 2/4/11   | Lead 💌  | i 🖓 🖄 🔕                 | More Leads                              |
|                            | New Lead                                                                                                    |                           | \$0                    | 0    | 0    | 2/7/11    | -        | Lead 💌  | ⊊ <b>₫</b> @            | More Deals                              |
|                            |                                                                                                    |                           |                        |      |      |           |          | Displa  | ay Fewer 🔹 Display More | Learn More                              |
|                            | New messages (0)                                                                                                    | ou have received from o   | ontacts that need acti | -    |      |           |          |         | <u>View all</u>         |                                         |
|                            | Contact                                                                                                    | Message                   | untacts that need acti |      |      |           |          | Date 🗸  | Actions                 |                                         |
|                            | No records returned                                                                                                    | ł.                        |                        |      |      |           |          |         |                         |                                         |
|                            |                                                                                                    |                           |                        |      |      |           |          |         |                         |                                         |
|                            |                                                                                                    |                           |                        |      |      |           |          |         |                         |                                         |
|                            |                                                                                                    |                           |                        |      |      |           |          | © Dical | ay Fewer 🚯 Display More |                                         |

3. You will be brought to the Design Center. Choose Portfolio.

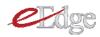

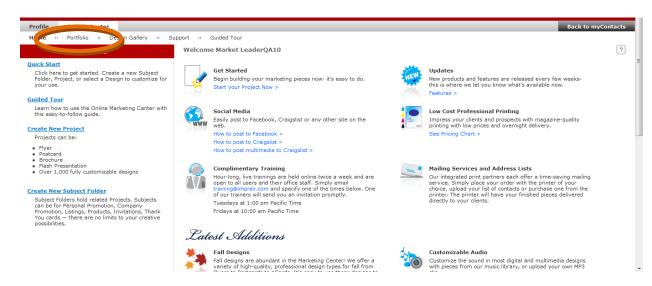

4. Choose your campaign under **My Campaigns**. From here you can view the current campaigns, contacts assigned, history, and make any edits necessary.

| Profile Design Center                                                 |                                                                                                    |                                                  |                                                | Back to myContact      |
|-----------------------------------------------------------------------|----------------------------------------------------------------------------------------------------|--------------------------------------------------|------------------------------------------------|------------------------|
| Home :: <b>Portfolio</b> :: Design Galler                             | / ··· Support ··· Guided Tour                                                                                                    |                                                  |                                                |                        |
| Portfolio                                                             | Buyer 8 x 8 - Hot Buy                                                                                                    | vers                                             |                                                |                        |
| New Subject Folder New Project New Campaign                           | Campaign Type:<br>Time Based<br>Total Events:<br>8                                                                                                    |                                                  | Status:<br>Active<br>Upcoming Delivery:<br>N/A | Pause<br>Edit Campaign |
| Ho II<br>My Campaigns                                                 | Total Contacts:<br>6                                                                                                    |                                                  | Events by Type<br>Email: 7   Notification: 1   |                        |
| Buyer 8 x 8 - Hot Buyers                                              | Contacts                                                                                                    |                                                  |                                                | Add / Remove           |
| <ul> <li>✓ My Projects</li> <li></li></ul>                            | History                                                                                                    |                                                  |                                                |                        |
| ∃ 🗁 8 x 8 Campaign (2)<br>a 8 x 8 for Buyer Leads<br>a 8 x 8 Campaign | Vents                                                                                                    |                                                  |                                                | Add                    |
| Iting flyer (2)<br>33 touce test                                      | Receive is a series of viscol assessments that an<br>event in the series of the series of the series o | Event Name:<br>eNewsletter #1.1                  | Status:<br>On      Off                         | Edit Event             |
|                                                                       |                                                                                                    | Design Template:                                 | Event Type:                                    | Edit Project           |
|                                                                       |                                                                                                    | KW_ENEWSLETTER_001                               | Email                                          | Edit Email Options     |
|                                                                       |                                                                                                    | Date to Send:<br>1 day(s) after contact is added | Time to Send:<br>12:00:00 AM PST               | Details                |

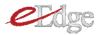

## Adding or Removing People From a Campaign

- I. Follow the directions above to review a campaign.
- 2. Click Add/Remove.

| Profile Design Center                             |                                                    |                                                | Back to myContacts     |
|---------------------------------------------------|----------------------------------------------------|------------------------------------------------|------------------------|
| Home :: Portfolio :: Design Gallery               | :: Support :: Guided Tour                          |                                                |                        |
| Portfolio                                         | Buyer 8 x 8 - Hot Buyers                           |                                                |                        |
| New Subject Folder<br>New Project<br>New Campaign | Campaign Type:<br>Time Based<br>Total Events:<br>8 | Status:<br>Active<br>Upcoming Delivery:<br>N/A | Pause<br>Edit Campaign |
| Hosting Overview                                  | Total Contacts:                                    | Events by Type<br>Email: 7   Notification: 1   |                        |
| 🔻 My Campaigns                                    | ō                                                  | Email: 7   Notification: 1                     |                        |
| 🕓 Buyer 8 x 8 - Hot Buyers                        | Contacts                                           |                                                | Add / Remove           |
| Design Packages                                   | Contacts                                           |                                                | Add / Kelliove         |
| My Projects                                       |                                                    |                                                |                        |
| E 📴 Lookout Lane (1)                              | History                                            |                                                |                        |
| 📃 Aldona's listing (1)                            |                                                    |                                                |                        |
| 🛛 🚞 8 x 8 Campaign (2)                            |                                                    |                                                |                        |
| 8 x 8 for Buyer Leads                             | V Events                                           |                                                | Add                    |
| 8 x 8 Campaign                                    |                                                    |                                                |                        |
| liting flyer (2)                                  | Event Name:                                        | Status:                                        | Edit Event             |
| 33 touce test                                     | eNewsletter #1.1                                   | On Off                                         | Edit Project           |
|                                                   | KW ENEWSI ETTER 001                                | Event Type:<br>Email                           | Edit Email Options     |
|                                                   | Date to Send:<br>1 day(s) after contact is added   | Time to Send:<br>12:00:00 AM PST               | Details                |
|                                                   | Preview                                            |                                                |                        |

3. Click the left arrow to remove groups or individuals.

| Profile Design Center<br>Home :: Portfolio :: Design Gallery ::                                                                                 | Select Contacts and Groups                                                                          |                                   | Back to myContacts                                                               |
|----------------------------------------------------------------------------------------------------|----------------------------------------------------------------------------------------------------|-----------------------------------|----------------------------------------------------------------------------------|
| Portfolio                                                                                                    | Contacts: 💿 Individuals 💿 Groups                                                                    |                                   |                                                                                  |
| New Subject Folder<br>New Project<br>New Campaign                                                                                               | 12/33 Mass Email List<br>33 Touch Call List                                                         | Included Groups                   | Pause<br>Edit Campaign                                                           |
| <ul> <li>Hosting Overview</li> <li>W Ky Campaigns</li> <li>Surver 8 x 8 - Hot Buyers</li> <li>Design Packages</li> <li>My Projects</li> </ul>   | First Time Home Buyer<br>Investor<br>Open House<br>Referral<br>ZimportbyBeth T<br>< Back   Next > 1 | 8 x 8 Campaign<br>Back   Next > 1 | Add / Remove                                                                     |
| <ul> <li>B interpretation</li> <li>B Aldona's listing</li> <li>B × 8 Campaign</li> <li>B × 8 for Buyer Leads</li> <li>B × 8 Campaign</li> </ul> |                                                                                                    |                                   | Date Added<br>2011-02-10<br>2011-02-10<br>2011-02-10<br>2011-02-10<br>2011-02-10 |
| 8 🛄 liting flyer                                                                                                    | Close<br>History                                                                                    | Save                              | 2011-02-10                                                                       |
|                                                                                                    | V Events                                                                                            |                                   | Add                                                                              |

TIPS! If you've assigned a group to a campaign, but there is one individual you want to remove from the campaign, you'll need to remove them from the group. See the myContacts lesson.

If you've assigned a group to a campaign and you add an individual to that group they will be launched on the campaign immediately with the next touch—no further action is required!

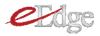

### Preparing for a Listing Appointment or Buyer Consultation

1. In the Design Gallery, choose Market my Business > Marketing to Sellers (or Buyers) and select the presentation you wish to edit..

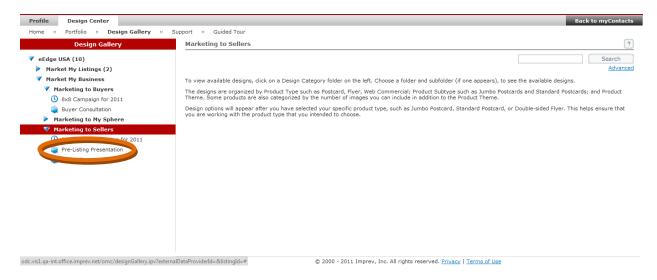

2. Follow the steps to customize your presentation.

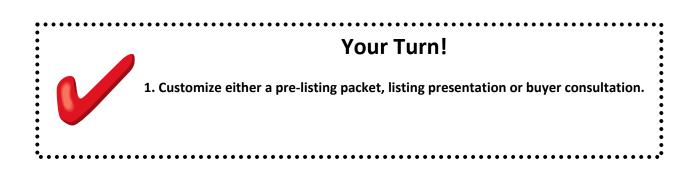

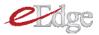

#### Market Your Listings

I. From your Control Panel, click New Listings.

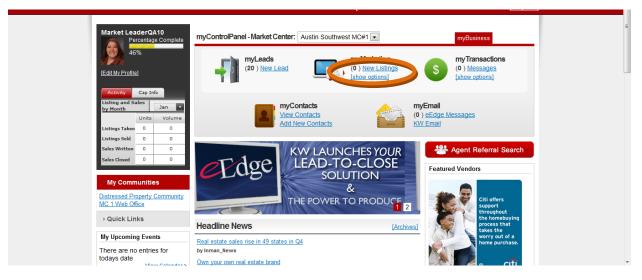

2. From your listings list, click on Create Marketing Material.

| shboard<br>Inbox<br>essages<br>(ebmail (1)<br>eminders | All Listings Email to          | Contacts Post on Craigslist                      |                    |                    |              |           |       |                     |          |
|--------------------------------------------------------|--------------------------------|--------------------------------------------------|--------------------|--------------------|--------------|-----------|-------|---------------------|----------|
| ntacts                                                 | Roview your active listi       | ngs and the related promotional activities.      | Use the Actions of | ump to cond the li | isting to s  | optocto   |       |                     |          |
| anage Listings                                         | Neview your active listi       | igs and the related promotional activities.      | USE THE ACTIONS CO | unin to send the i | isting to th | Jintaces. |       |                     |          |
| earch MLS                                              | MLS#                           | Location                                         | Price 🔻            | Listing Agent      | Beds         | Baths     | Sq Ft | Emailed<br>Listings | Actions  |
| reate Marketing<br>dmin                                | <u>4552697</u>                 | 26821 Lookout Ridge Cv<br>Marble Falls, TX 78654 | \$2,250,000        | KathleenBucher     | 5            | 4         | 3767  | No                  | -        |
| Website<br>Email<br>Site Activity<br>Performance       | <b>4709069</b>                 | 3900 Pearce Rd<br>Austin, TX 78730               | \$0                | KathleenBucher     | 7            | 8         | 12000 | No                  |          |
|                                                        | <b>4825548</b>                 | 14506 Mansfield Dam #16 CT<br>Austin, TX 78734   | \$0                | KathleenBucher     | 0            | 0         | 0     | No                  | <b>.</b> |
| valuator                                               | <b>4865262</b>                 | 1301 Ridgecrest Dr<br>Austin, TX 78746           | \$0                | KathleenBucher     | 4            | 4         | 3382  | No                  | <b>B</b> |
| <b>4875090</b>                                         | <b>4875090</b>                 | 8888 Tallwood Dr<br>Austin, TX 78759             | \$0                | KathleenBucher     | 2            | 2         | 1196  | No                  | <b>-</b> |
|                                                        | <b>4875150</b>                 | 17202 Jigsaw Pathway<br>Round Rock, TX 78664     | \$0                | KathleenBucher     | 4            | 2         | 1705  | No                  |          |
|                                                        | ► 4917875                      | 2805Trailview Mesa CV<br>Austin, TX 78746        | \$0                | KathleenBucher     | 7            | 6         | 7027  | No                  |          |
|                                                        | <b>4946161</b>                 | 4200 Bradwood Rd<br>Austin, TX 78722             | \$0                | KathleenBucher     | 3            | 2         | 2245  | No                  | <b></b>  |
|                                                        | <u>4966355</u>                 | 3409 Far View Dr<br>Austin TX 78730              | \$0                | KathleenBucher     | 4            | 4         | 4655  | No                  | <b>a</b> |
| erga10.mltesty.com/adm                                 | min/alllistings/#designGallery |                                                  | *0                 |                    |              |           | 0075  |                     | _        |

3. Within the Design Gallery, choose the marketing material you wish to create and edit and customize as you desire. The listing information will be pre-populated for you. Please note that due to the way the MLS resizes your images for posting, you may need to re-upload property images to be appropriate for print (the system will notify you if an image is not print-quality).